Міністерство освіти і науки України Національний університет водного господарства та природокористування Навчально-науковий інститут автоматики, кібернетики та обчислювальної техніки Кафедра комп'ютерних технологій та економічної кібернетики

**04-05-72М**

# **МЕТОДИЧНІ ВКАЗІВКИ**

до виконання практичних робіт з навчальної дисципліни «Інформаційні системи та технології в управлінні організацією» для здобувачів вищої освіти другого (магістерського) рівня за освітньо-професійною програмою «Менеджмент організацій і адміністрування» спеціальності 073 «Менеджмент» денної і заочної форми навчання

> Рекомендовано науково-методичною радою з якості ННІЕМ Протокол № 3 від 27.09.2023 р.

Методичні вказівки до виконання практичних робіт з навчальної дисципліни «Інформаційні системи та технології в управлінні організацією» для здобувачів вищої освіти другого (магістерського) рівня за освітньопрофесійною програмою «Менеджмент організацій і адміністрування» спеціальності 073 «Менеджмент» денної і заочної форми навчання. [Електронне видання] / Василів В. Б. – Рівне : НУВГП, 2023. – 96 с.

Укладач: Василів В. Б., к.т.н., доцент кафедри комп'ютерних технологій та економічної кібернетики.

Схвалено на засіданні кафедри комп'ютерних технологій та економічної кібернетики протокол № 1 від 30.08. 2023 р.

Відповідальний за випуск: завідувач кафедри комп'ютерних технологій та економічної кібернетики д.е.н. професор Грицюк П. М.

Керівник (гарант) ОП к.с.-г.н., доцент Судук О. Ю.

© В. Б. Василів, 2023 © НУВГП, 2023

## **Вступ**

<span id="page-2-0"></span>Інформаційні системи та технології в управлінні організацією виникли на стику дисциплін галузі інформаційних технологій (ІТ) і практичного менеджменту в результаті вирішення завдань управління інформаційними системами (ІС) компаній і організацій.

Інформаційні системи і технології в управлінні охоплюють всі аспекти проблеми менеджменту у сфері створення та використання інформаційних ресурсів.

Мета використання інформаційних систем в управлінні: підвищення ефективності діяльності підприємства на основі використання сучасних інформаційних систем і технологій.

Предметом вивчення навчальної дисципліни є формування теоретичних знань та практичних навичок створення, використання та розвитку інформаційних систем.

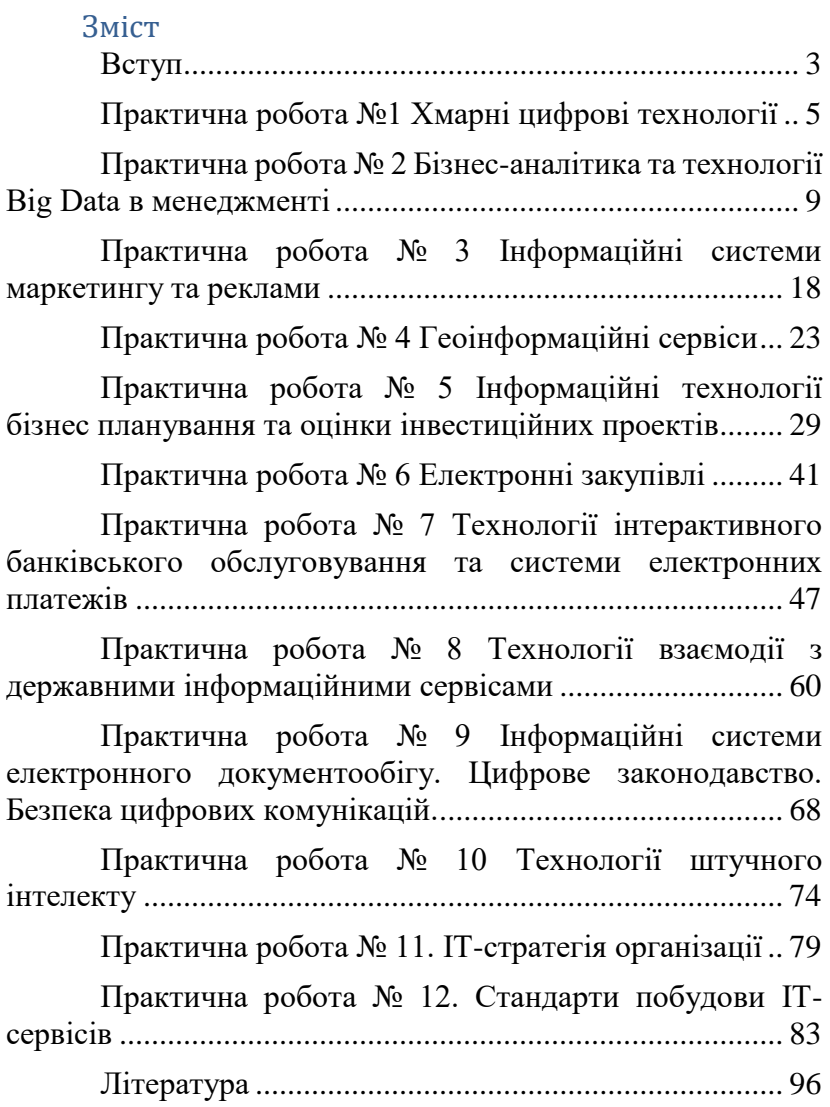

## **Практична робота №1 Хмарні цифрові технології**

<span id="page-4-0"></span>**Мета:** набуття умінь використання хмарних технологій, а також навичок використання сучасних онлайн-конструкторів для створення комерційних вебсайтів.

#### **Теоретичні відомості**

Як відомо, компанія Google є світовим лідером серед пошукових систем, але крім цього Google пропонує ряд унікальних сервісів та інструментів. Для доступу до всіх сервісів Google використовують пошту Gmail.

#### **Завдання 1: сервіс Google Документи**

Створіть Google Документ та поділіться ним з колегою.

#### **Завдання 2: сервіс Google Таблиці.**

Створіть Google Таблицю та поділіться ним з колегою.

#### **Завдання 3: сервіс Google Форми**

Створіть Google Форму з 3-5 питаннями та запросить до опитування своїх колег. Результати опитування оформіть у Google Таблиці.

### **Завдання 4 : Створення сайту Інтернет магазину на платформі WIX**

#### **Теоретичні відомості**

CMS системи

Система керування вмістом (контентом) від англійського Content management system, CMS. CMS - це комп'ютерна програма або система, яка використовується для забезпечення та організації спільного процесу створення, редагування та керування текстовими та

мультимедійними документами (вмістом або контентом) сайту.

Головними задачами, які вирішує CMS є:

зібрати у єдине ціле та поєднати (на основі ролей та задач) різнотипні джерела знання та інформації, доступні як у середині організації та і за її межами;

забезпечити взаємодію працівників, робочих груп та проектів за створеними ними базами знань, інформацією та даними таким чином, щоб їх можна було легко знайти, отримати та повторно скористатися звичайним для користувачів способом.

З набуттям CMS системами широкого попиту, з'явилась нова спеціальність контент-менеджер. Термін контент-менеджер визначає рід професійної діяльності – редактор сайту.

Більша частина сучасних CMS систем реалізується у вигляді візуального редактору – програми, яка створює HTML - код за допомогою спеціальної спрощеної розмітки, яка дозволяє користувачу досить просто форматувати цей код (текст).

Сучасні системи CMS переважно використовуються для створення будь-яких сайтів та електронних магазинів (Інтернет-магазинів).

На сьогодні доволі популярним є використання конструкторів сайтів, що надають засоби для створення сайтів без відповідного підґрунтя. В існуючих сервісах є власні особливості, переваги, але, одним з кращих проектів в своїй сфері є безкоштовний сервіс Wix.com.

Wix.com – функціональний конструктор для створення сайтів з нуля, який буде значною допомогою для користувачів, які не мають досвіду у створенні вебдокументів. Весь процес проходить максимально просто, невимушено і інтуїтивно зрозуміло - за допомогою механізму Drag and Drop можна легко перетягувати

елементи веб-сторінки, а підбірка налаштувань допоможе змінити базовий шаблон відповідно до завдання сайту.

Для початківців користувачів Wix.com надіє довідкову і навчальну підтримку, що допоможе створити власний сайт.

Перевагою платформи Wix є:

• Для використання конструктора не потрібні знання програмування та інші спеціальні навички, надані інструменти дозволяють розробити Flash або Html5 сайт різної складності.

• Сотні унікальних дизайнів під різні формати проектів (від портфоліо до сайту-візитки ) або варіант створення сайт з нуля.

• Створення мобільних сайтів, сторінок Facebook або блогів.

• Багато налаштувань для зміни зображень, кольорів і шрифтів сайту надають можливості для зміни базового шаблону.

• Всі елементи веб-сторінки легко редагуються, переміщаються і налаштовуються.

• Підтримка SEO параметрів для індексації в пошукових системах.

• Базові опції конструктора є безкоштовними. Для розширення функціональності сайту надаються платні тарифи.

## **Хід роботи**

Крок 1. Реєстрація

Для того, щоб користуватися конструктором Wix.com потрібно пройти нескладну процедуру реєстрації, де вказати лише е-майл і пароль.

Крок 2. Вибір шаблону

Після реєстрації користувач може відразу створювати сайт, вибравши відповідну тематику.

Для швидкого створення сайту виберіть опцію «Створення в редакторі Wix» та категорію Інтернетмагазини.

Крок 3. Редагування та налаштування шаблону

Після вибору базового макету для сайту, потрібно натиснути кнопку "Редагувати", щоб перейти до внесення власних змін у готовий дизайн. Конструктор переходить в режим редагування, де для користувача надано багато опцій і налаштувань.

Готовий шаблон можна змінити в один із способів:

- Клікнути по елементу, що потребує змін.
- Скористатися лівим бічним меню, що складається з чотирьох пунктів. Кожен пункт містить підменю, між якими можна перемикатися та редагувати.

Крок 4. Публікація сайту та створення домену

Праворуч зверху в редакторі Wix.com є кнопки для збереження змін і перегляду створених сторінок. Пункт "Публікація" дозволяє розмістити сайт на сервері і зробити його доступним для всіх користувачів Інтернету. Оскільки сервіс Wix.com є безкоштовним, тому, введено обмеження на доменну адресу, яка буде мати вигляд: http://ваш\_логин.wix.com/назва\_сайту

Для повноцінного функціонування інтернет-магазину потрібно підключення преміум-тарифів Wix.

Платні функції Wix надають наступні можливості: прийом платежів, безлімітна пропускна здатність, зберігання даних до 35ГБ, підключення домена, сайт без реклами WIX, відео 10 годин, веб аналітика Google Analytics, безплатний домен на 1 рік, до 75\$ на рекламу, додаток Site Booster, додаток Visitor Analytics, професійний логотип, логотипи для соцмереж.

В результаті отримуємо власний сайт інтернетмагазину розміщений на безкоштовному хостингу.

<span id="page-8-0"></span>**Практична робота № 2 Бізнес-аналітика та технології Big Data в менеджменті**

**Мета:** Отримати навички виконання операцій над великими масивами даних та їх форматування.

## **Теоретичні відомості**

Розвиток інформаційного суспільства пов'язаний із накопичення великих масивів різних даних, які необхідно використовувати керівництву підприємств під час прийняття бізнес-рішень, тому бізнес почав освоювати сучасні інформаційні технології, завдяки яким можна швидко обробляти та аналізувати інформацію, будувати прогнози і комплексно оцінювати внутрішнє та зовнішнє середовище існування підприємств. Застосування відповідних програмних модулів дає змогу значно зекономити фінансові витрати за рахунок зменшення трудового навантаження й затрат на оплату праці співробітників управлінського апарату, аналітичного й обліково-фінансового персоналу, що дозволить оптимізувати використання виробничих і фінансових ресурсів.

## **Завдання 1. Інструменти аналізу великих даних MS Excel**

#### *А) Розумні таблиці*

«Розумна» таблиця MS Excel представляє собою спеціальний вид форматування, після застосування якого до зазначеного діапазону даних, масив набуває певних властивостей. Перш за все, після цього програма починає розглядати його не як діапазон комірок, а як цілісний елемент. Якщо зробити запис в будь-якій клітинці яка знаходяться безпосередньо біля її меж, то рядок або стовпець автоматично включаються в даний табличний діапазон.

Застосування цієї технології дозволяє не перераховувати формули після додавання рядків, якщо дані з неї підтягуються в інший діапазон певною функцією*.* Крім того, серед переваг слід виділити закріплення шапки вгорі аркуша, а також наявність кнопок фільтрації в заголовках.

В «розумній» таблиці за замовчуванням при її створенні автоматично підключаються корисні інструменти, які забезпечують виконання сортування та фільтрації даних.

## **Хід роботи:**

Створюємо таблицю на новому листі, виділяємо таблиню

Вибираємо будь який стиль таблиці з вкладки *Форматировать как таблицу з меню Главная*

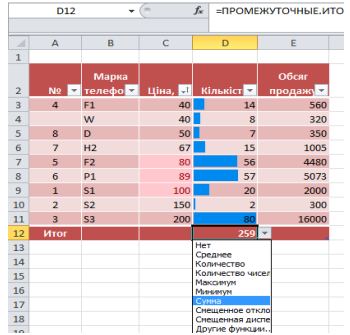

Додаємо до таблиці нову колонку *Обсяг продажу* та вводимо формулу =*ціна\*кількість*.

В меню *Конструктор* який активується при натисканні на будь який елемент розумної таблиці активуємо пункт *Строка итогов.* Для стовпчика Ціна визначаємо середню ціну.

Ознайомитись з іншими функціями конструктора розумних таблиць.

*B) Зведені таблиці* 

Зведені таблиці є одним з найбільш потужних засобів MS Excel з аналізу баз даних, розміщених у таблицях або списках. Зведена таблиця не просто групує й узагальнює дані, але і дає можливість провести глибокий аналіз наявної інформації. Створюючи зведену таблицю,

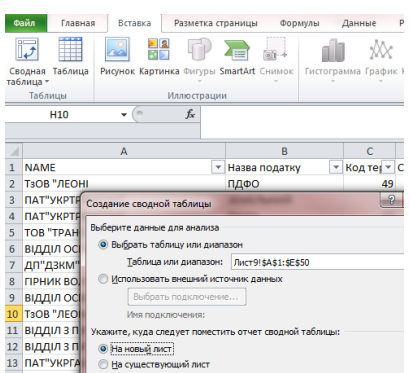

користувач задає імена полів, що розміщаються в її рядках і стовпцях. Допускається також задання поля сторінки, що дозволяє працювати зі зведеною таблицею, як з набором аркушів. Зведені таблиці зручні при аналізі даних з кількох причин:

- дозволяють створювати узагальнюючі таблиці, що надають можливість групування однотипних даних, підведення підсумків, статичних характеристик записів;

- легко перетворюються;

- дозволяють виконувати автоматичний добір інформації;

- на основі зведених таблиць будуються діаграми, що динамічно перебудовуються разом зі зміною зведеної таблині

## **Хід роботи:**

Для роботи з зведеними таблицями потрібно завантажити файл з даними по сплаті податків.

Джерело: https://tax.gov.ua/diyalnist-/informatsiya-prosplatu-podatkiv/512750.html

В меню *Вставка* вибираємо *Сводная таблица* та задаємо параметри *Таблица или диапазон* – виділяємо мишкою всю таблицю з даними; *Новый лист.*

У випадаючому меню *Список полей сводной таблицы* виставляємо параметри як на рисунку.

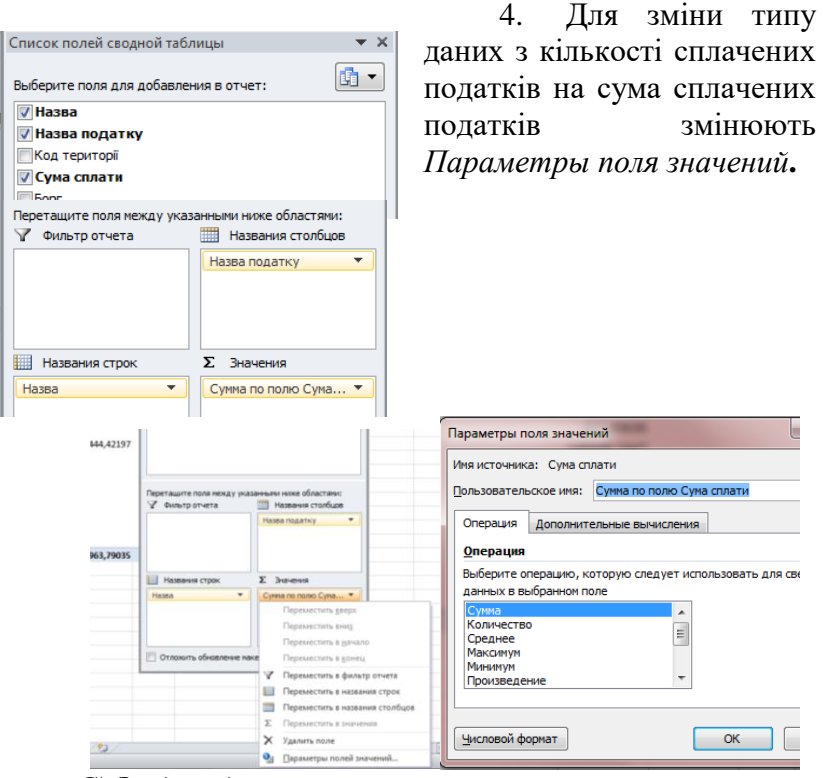

## *С) Зведені діаграми*

Для побудови зведеної діаграми виділяємо всі поля з таблиці вихідних даних, вибираємо *Вставка Сводная таблица* та повторюємо дії з попередніх пунктів. Але у випадаючому меню *Список полей сводной таблицы* виставляємо параметри як на рисунку.

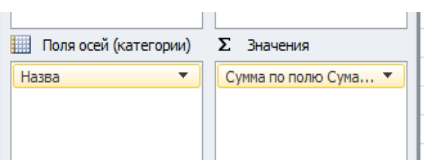

В результаті отримуємо зведену таблиці з сумою сплачених податків за типом.

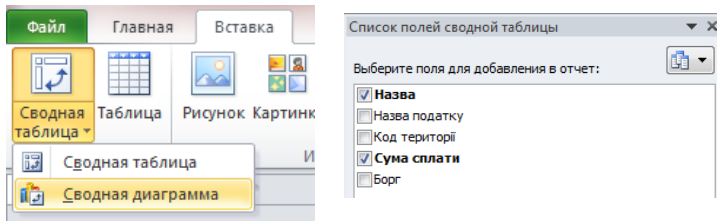

## **Завдання 2 Використання Google Analytics для аналізу трафіку електронного магазину Теоретичні відомості**

Веб-аналітика сайту (Web-analytics) — відстеження і збір кількісної та якісної інформації про відвідуваність сайту та аналіз цієї інформації. Інтернет аналітика покликана оптимізувати роботу сайту і веб-маркетологів.

Google Analytics зручний і багатофункціональний сервіс від компанії Google для аналізу інтернет-сайтів та мобільних додатків. Дозволяє веб-майстрам перевірити стан індексування, створити детальну статистику аудиторії сайту та оптимізувати видимість своїх веб-сторінок.

*1.Ознайомитись з вмістом магазину Google Merchandise Store.* [https://shop.googlemerchandisestore.com/.](https://shop.googlemerchandisestore.com/)

*2 Отримати доступ до демонстраційного облікового запису Google Analytics для магазину Google Merchandise Store*.

Демонстраційний обліковий запис Google Analytics – це повноцінний обліковий запис, яким може скористатися будь-який користувач Google. У цьому обліковому записі можна ознайомитися з реальними даними компаній і проекспериментувати з функціями Google Analytics.

Щоб отримати доступ до демонстраційного облікового запису, натисніть посилання [УВІМКНУТИ](https://analytics.google.com/analytics/web/demoAccount)  [ДЕМОНСТРАЦІЙНИЙ ОБЛІКОВИЙ ЗАПИС](https://analytics.google.com/analytics/web/demoAccount)

*3 Отримати та здійснити аналіз трафіку магазину Google Merchandise Store.*

Дані надходять у демонстраційний обліковий запис Google Analytics із [магазину Google Merchandise Store](https://shop.googlemerchandisestore.com/?utm_source=Partners&utm_medium=affiliate&utm_campaign=Data%20Share%20Promo) – сайту електронної комерції, де продаються товари з фірмовим оформленням Google. Дані типові для сайтів електронної комерції та включають наведені нижче категорії.

Дані про джерела трафіку: інформація про те, звідки користувачі приходять на веб-сайт. Зокрема, надаються дані про звичайний трафік, трафік від пошукової реклами та трафік із Медійної мережі.

Дані про вміст: інформація про поведінку користувачів на сайті. Зокрема, надаються дані про URLадреси сторінок, які переглянули користувачі, відомості про взаємодію з вмістом тощо.

Дані про трансакції: інформація про трансакції, які відбуваються на веб-сайті магазину Google Merchandise Store.

| $\rightarrow$                       | $\alpha$                                                    |                                                 |                            | @ analytics.google.com/analytics/web/?utm_source=demoaccount8sutm_medium=demoaccount8sutm_campaign=demoaccount#/report/visitors-overview/a54516992w87479473g92320289/ |                                             |               |                                        |                | $\frac{1}{24}$      | $\overline{\omega}$ | o      |  |
|-------------------------------------|-------------------------------------------------------------|-------------------------------------------------|----------------------------|----------------------------------------------------------------------------------------------------|---------------------------------------------|---------------|----------------------------------------|----------------|---------------------|---------------------|--------|--|
|                                     | Analytics<br>1 Master View *                                | Yci ofinixoai sanucu > Google Merchandise Store |                            |                                                                                                    |                                             |               | ▲                                      | $\mathbb{R}^n$ | ℯ                   |                     |        |  |
| Q                                   | Пошук заітів і довідки                                      | Усі користувачі<br>100,00% Kopwcrysavi          |                            | + Додати сегмент                                                                                                    |                                             |               | 29 лют. 2020 р. - 6 бер. 2020 р. -     |                |                     |                     |        |  |
| ñ                                   | Домашня<br>сторінка                                         | Огляд                                           |                            |                                                                                                    |                                             |               |                                        |                |                     |                     |        |  |
| <b>1.85</b><br>$381$ T <sub>M</sub> | Налаштування                                                | Користуазні у порівняно з Виберіть показник     |                            |                                                                                                    |                                             |               | Щогодини                               |                | День Тиждень Місяць |                     |        |  |
| $\cdot$ 0                           | У реальному часі                                            | • Користувачі<br>3 000                          |                            |                                                                                                    |                                             |               |                                        |                |                     |                     |        |  |
| $-1$                                | Аудиторія                                                   | 2000                                            |                            |                                                                                                    |                                             |               |                                        |                |                     |                     |        |  |
|                                     | Ornan                                                       |                                                 |                            |                                                                                                    |                                             |               |                                        |                |                     |                     |        |  |
|                                     | Активні<br>користувачі<br>Показник за весь<br><b>nepion</b> | 1000                                            | 1 dep.                     | 2.040                                                                                                    | 3600                                        | 4 <b>6</b> ep | 5 big.                                 |                |                     |                     | 6 big. |  |
|                                     | Когортний аналіз                                            |                                                 |                            |                                                                                                    | $ +$ $-$                                    |               |                                        |                |                     |                     |        |  |
|                                     | Аудиторії<br>• Демографічні<br>показники<br>• Інтереси      | Кормотувачі<br>12 2 9 3                         | Нові користувачі<br>10 900 | Сеанси<br>14745                                                                                                    | Кількість сеансів на<br>користувача<br>1,20 |               | New Visitor <b>B</b> Returning Visitor |                |                     |                     |        |  |
|                                     | • Геодані                                                   | Перегляди сторінок                              | Сторінок за сеано          | Сер, тривалість сеансу                                                                                                    | Показник відмов                             |               |                                        |                |                     |                     |        |  |
| P.                                  | <b>Відносення</b>                                           | 60839                                           | 4,13                       | 00:02:38                                                                                                    | 48.47%                                      |               |                                        | ses.           |                     |                     |        |  |
| $\circ$                             | Відкриття                                                   |                                                 |                            |                                                                                                    |                                             |               |                                        |                |                     |                     |        |  |
| 屳                                   | Адміністратор                                               | Демографічні показники                          |                            | Mona                                                                                                    |                                             |               | Користувачі % Користувачі              |                |                     |                     |        |  |

Рис. Google Analytics із магазину Google Merchandise **Store** 

**У звіті за результатами** виконання завдання студентам необхідно відобразити дані щодо:

країн з яких заходять відвідувачі на сайт, кількість відвідувачів з України.

типів пристроїв,

кількості, тривалості сеансів

кількості користувачів за місяць

загальних показників конверсії (коефіцієнт трансакції, кількість трансакцій, дохід)

| $\cdot$ $\pm$    | Аудиторія                                                                         |                                                                                                    | 2000                     |                |                                                              |                                                             |                                                          |                                                    |                                           |                                                  |                                                    |                                                   |       |                   |                                                                          |  |
|------------------|-----------------------------------------------------------------------------------|----------------------------------------------------------------------------------------------------|--------------------------|----------------|--------------------------------------------------------------|-------------------------------------------------------------|----------------------------------------------------------|----------------------------------------------------|-------------------------------------------|--------------------------------------------------|----------------------------------------------------|---------------------------------------------------|-------|-------------------|--------------------------------------------------------------------------|--|
| $\rightarrow$ 30 | Джерела трафіку                                                                   |                                                                                                    |                          |                |                                                              |                                                             |                                                          |                                                    |                                           |                                                  |                                                    |                                                   |       |                   |                                                                          |  |
|                  | Ornan                                                                             |                                                                                                    | 1000                     |                |                                                              |                                                             |                                                          |                                                    |                                           |                                                  |                                                    |                                                   |       |                   |                                                                          |  |
|                  | · Yeecs rpadix                                                                    |                                                                                                    |                          | 1 bep.         | 3 6ep<br>2 6 ep.                                             |                                                             |                                                          | 4 660                                              |                                           |                                                  | 5 660                                              |                                                   |       | 6.6e <sub>0</sub> |                                                                          |  |
|                  | Канали                                                                            |                                                                                                    | $-10 - 7$                |                |                                                              |                                                             |                                                          |                                                    |                                           |                                                  |                                                    |                                                   |       |                   |                                                                          |  |
|                  | Деревоподібні<br>карти<br>Джерело/засіб                                           | Beold He Regards: Default Channel Grouping -<br>Dameno / sació / Zberoeno / Sació / Nese -<br>Q posumperms 图 @ E 2 & ITT<br>Полотные пользу Допоможный параметр • Тип сортупления За мируанники • |                          |                |                                                              |                                                             |                                                          |                                                    |                                           |                                                  |                                                    |                                                   |       |                   |                                                                          |  |
|                  | Перенаправленн                                                                    |                                                                                                    |                          |                | Джерела трафіку                                              |                                                             |                                                          | Поведінка                                          |                                           |                                                  | Конверсії Електронна комерців -                    |                                                   |       |                   |                                                                          |  |
|                  | · Google Ads<br>+ Search Console<br>• Соціальні мережі<br>» Kawnasii<br>Поведінка |                                                                                                    | Default Channel Grouping |                | Користуаачі                                                  | <b>Hotal econecyvalues</b>                                  | Сеанси                                                   | Показник<br>gigsepp                                | Cropinos sa<br>сеанс                      | Cep.<br>Towaanicto<br>севиси                     | Коефіцієнт<br>трансакцій <sub>т</sub> — трансакції |                                                   | $\pi$ |                   |                                                                          |  |
|                  |                                                                                   |                                                                                                    |                          |                | 12 2 9 3<br>% nia sarameol<br>streamer): 100,00%<br>(12.203) | 10 908<br>% plg stramed<br>strivatocni: 100,07%<br>(10,000) | 14745<br>% old paramieol<br>atmancer 100,00%<br>(14.745) | 48.47%<br>Cep.)<br>neperites:<br>40,47%<br>(0.00%) | 4,13<br>Cent<br>neperants<br>A.13 (0,00%) | 00:02:38<br>Cep /mepernant<br>000238<br>(0.0096) | 0,16%<br>Cen.<br>meperanti<br>0.16%<br>(0.00%)     | 23<br>% big agrazioni<br>atmacorm<br>100,00% (23) |       |                   | 2098,40 USD<br>N dig stratured<br>strivatocri: 100,00%<br>(2.098,40 USD) |  |
| $\cdot$ m        |                                                                                   | 业                                                                                                    |                          | 1. Direct      | 1933 (15.07%)                                                | 1811 (16.60%)                                               | 2 236 (15.16%)                                           | 35,87%                                             | 5.14                                      | 00:03:21                                         | 0.27%                                              | 6 (26,09%)                                        |       |                   | 414.90 USD (19.77%)                                                      |  |
| 2                | Відносення мл                                                                     | a                                                                                                    |                          | 2. (Other)     | 333 (2.60%)                                                  | 227 (2,08%)                                                 | 374 (2,54%)                                              | 36,10%                                             | 4.58                                      | 00:02:18                                         | 0.27%                                              | 1 (4,95%)                                         |       |                   | 168,00 USD (8,01%)                                                       |  |
| $\circ$<br>n an  | Відкриття                                                                         | 巨                                                                                                    | $3$ .                    | Social         | 438<br>(3.41%)                                               | 415 (3,80%)                                                 | 466 (3,16%)                                              | 54,29%                                             | 3.65                                      | 00:01:26                                         | 0,21%                                              | 1 (4.35%                                          |       |                   | 115.00 USD (5.48%)                                                       |  |
|                  | A south disposition of                                                            | 昼                                                                                                    | 4.                       | Organic Search | 7179 (55,96%)                                                | 6 288 (57,65%)                                              | 8 165 (55.37%)                                           | 56,75%                                             | 3.25                                      | 00:02:08                                         | 0,17%                                              | 14 (60,67%)                                       |       |                   | 1 252,50 USD (59,69%)                                                    |  |

Рис. Приклад аналізу конверсії за каналами

## **Завдання 3 Вебаналітика**. **Теоретичні відомості**

Для комплексний аудиту сайтів використовують сервіси SimilarWeb та GTmetrix.

SimilarWeb — це вебсайт, який надає послуги вебаналітики для бізнесу. Компанія пропонує своїм клієнтам інформацію та статистику про обсяги трафіку своїх клієнтів та конкурентів; джерела трафіку, включаючи аналіз ключових слів, час перебування на сайті, перегляд сторінок, показник відмов та ін.

Як і Alexa Internet, він екстраполює дані з панелі вебкористувачів, які дозволяють відстежувати їхню діяльність в Інтернеті, поєднуючись із прямими спостереженнями щодо підмножини Інтернет-ресурсів, якот власна статистика відвідувань веб-сайтів.

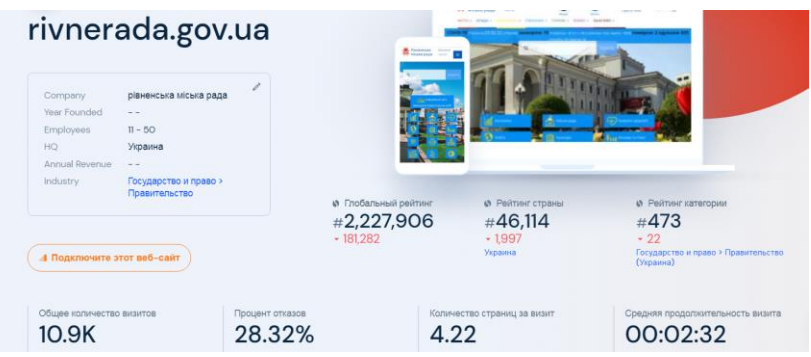

*Рис. Трафік та оцінка сайту РМР від* SimilarWeb

GTmetrix – це веб-сервіс, що дозволяє аналізувати швидкість завантаження сайту та отримати рекомендації щодо оптимізації. За допомогою GTmetrix вебмайстер може проаналізувати безліч показників. Мабуть, головна перевага GTMetrix у тому, що сервіс можна використовувати безкоштовно та без реєстрації. Але при цьому доступний функціонал буде обмеженим. Проте ви зможете перевіряти не тільки власний сайт, але й вебресурси конкурентів. Достатньо вставити URL-адресу у відповідне поле і натиснути Test your site. Перед вами з'являться результати тестування.

В ході аналізу сайт отримує оцінку від 0 до 100 відсотків. За інформацією компанії Google, гарною оцінкою вважається 85% і вище. Це означає, що сайт не вимагає доробок щодо продуктивності.

## **Завдання 4 Концепція Open Data та платформи відкритих даних**.

## **Теоретичні відомості**

Open data як концепція – це ідея про те, що інформація, яка не є предметом авторського права, не захищена патентами та іншими механізмами контролю, повинна бути доступна всім. Вважається, що обмеження доступу до даних

йдуть проти суспільного блага. Відкриті дані не передбачають обмежень та/або оплати. Більш того, місія відкритих даних полягає у підзвітності влади перед громадянами.

В Україні функціонує Портал відкритих даних data.gov.ua. Він надає доступ до публічної інформації органів влади у формі відкритих даних open data Ukraine з можливістю її подальшого використання.

На основі зібраних даних про функціонування закладів вищої освіти (III-IV рівнів акредитації) Міністерство фінансів підготувало новий інтерактивний аналітичний інструмент («дешборд»), який дозволяє здійснити порівняльний аналіз діяльності закладів вищої освіти як в цілому по країні, так і в розрізі окремих закладів. <https://mof.gov.ua/uk/the-reform-of-education>

## **Хід роботи**

- Використавши дешборд Міністерства фінансів визначити середні витрати за держзамовленням на одного студента у ЗВО Рівненщини та порівняти їх з середнім балом ЗНО абітурієнтів.

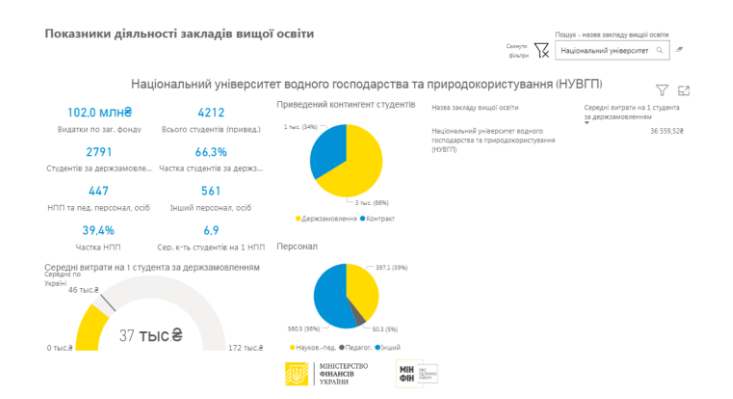

## <span id="page-17-0"></span>**Практична робота № 3 Інформаційні системи маркетингу та реклами**

**Мета:** набуття умінь розроблення й застосування інструментів інтернет-маркетингу

#### **Теоретичні відомості**

Google займає [92% ринку](https://gs.statcounter.com/search-engine-market-share) пошукових систем. Завдяки Google Ads головний пошукач став одним з кращих рекламних майданчиків, де [63% користувачів](https://websitebuilder.org/ppc-stats/) взаємодіє з оголошеннями рекламодавців.

Google Ads — це інструмент для показу рекламних оголошень в пошуковій видачі на самих вигідних позиціях.

Контекстна реклама – це один з найбільш популярних і ефективних видів реклами в Інтернеті. Її суть підібрана в залежності від інтересів кожного конкретного користувача: які запити він вводив, які сайти відвідував, якій тематиці більше приділяв уваги. Саме через це вона і називається контекстною.

За змістом реклама зв'язана з основним словом у пошуку. Її тематика визначається конкретним контекстним середовищем, тобто самим контекстом (лат. сontextus – з'єднання, зв'язок). Саме це і дозволяє зробити такі рекламні оголошення "ненав'язливими" для потенційного клієнта і сформувати лояльне відношення до них. Наприклад у відповідь на пошуковий запит «вікна Рівне» Google надає спочатку рекламні оплачені блоки.

 $\Box$ 

Приблизна кількість результатів: 3 830 000 (0,45 сек.) Покупки Google Реклама © Реклама - online.steko.com.ua/вікна • 067 325 8565 Вікна від Виробника | Найкращі Ціни від Виробника Розрахуйте вартість вікон онлайн. Сертифікати якості на вікна. Замовляйте! Вибір від простих до ексипозивних вікон. Захист від сторонніх. Більше 3000 точок продажу.  $\mathbb{Z}$ Весняний розпродаж: Знижка 35% на Вікна та Двері - Діє 2 бер. - 15 бер. 9 ул. Степана Бандеры.60, Ровно, Rivnens'ka oblast 制度界 Вікно Симпатичні **1um kwww.ga** Реклама - www.wds.ua/ -Hoai 1xSheer **DOBODOTUO DROK ARRO** Вікна WDS у Рівному | Вигідні пропозиції 74,00 грн. 3 058,70 грн. 148,00 грн. Теплоэбереження та звукоізоляція. Широка палітра ламінації. Контакти фірмових салонів Wish epicentrk.ua Wish та авторизованих партнерів WDS у вашому місті. Енергрэбереження

Go gle BikHa piaHe

veka ua  $\rightarrow$  ... >  $\bullet$  100% Якість  $\bullet$  Гарантія від виробника  $\star$ 

#### Пластикові вікна VEKA в м. Рівне Безкоштовний замір ...

Рівне від партнерів компанії VEKA. Із вікнами з профілю VEKA вдома завжди буде затишно: прохолодно влітку, тепло взимку. Вікна залишають вуличний...

www.olx.ua > Рівне > Дім і сад > Будівництво / ремонт ▼

Вікна Рівне: купити вікно, продаж вікон б/у - оголошення ... Продаж вікон Рівне. На дошці оголошень OLX Рівне легко і швидко можна купити вікно б/у. Купуй тільки крації вікна на OLX.ual

ibud.ua > Рівне > Вікна та двері Рівне > Вікна Рівне

Металопластикові вікна, вікна ПВХ Рівне – порівняти ціни ... Металопластикові вікна, вікна ПВХ в Рівному - 210 пропозицій в наявності! Порівнюйте ціни в Рівному і купуйте металопластикові вікна, вікна ПВХ в ...

Все що ви бачите з позначкою «реклама» це і є контекстна реклама Google. Все що знаходиться під рекламними оголошеннями або над ними – це органічна видача гугл. Просунути сайт і потрапити на перші сторінки пошуку можливо за допомогою SEO-просування сайту.

## **Завдання 1 Розробити рекламну компанію вашого бізнесу з допомогою Google Ads**

#### **Теоретичні відомості**

Щоб сформувати текст рекламного оголошення і потрапити на першу сторінку Google необхідно використати Google Ads.

Ads - сервіс контекстної, в основному, пошукової реклами від компанії Google, що надає зручний інтерфейс і безліч інструментів для створення ефективних рекламних повідомлень.

#### **Хід роботи**

- 1. Зареєструйте ваш акаунт в Google Ads
- 2. Використовуючи підказки Google Ads сформуйте та налаштуйте рекламне оголошення.

Перше, що необхідно зробити перед запуском рекламних кампаній в Ads - це чітко визначити їх цілі. Або іншими словами чітко відповісти собі на питання: «Для чого створюється рекламна кампанія? Яких результатів вона повинна досягти?»

Цілями реклами в Ads можуть бути:

➢ Підвищення впізнаваності бренду;

➢ Збільшення обсягу продажів і залучення клієнтів.

Для успішного налаштування нової рекламної кампанії необхідно визначити:

- Місце розташування потенційних клієнтів вашої рекламної компанії.

- Сформувати ключові слова та рекламне оголошення.

- Визначити бюджет рекламної компанії. - Здійснити налаштування платежів.

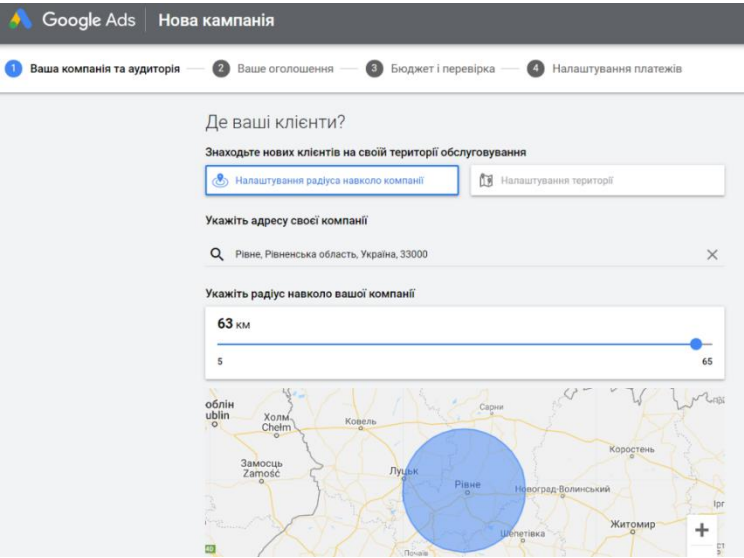

Рис. Налаштування реклами в Google Ads

**Завдання 2 Створити банерну (медійну) рекламу за допомогою онлайн-конструктора**

## **Теоретичні відомості**

Банер - це зображення, яке показується користувачам на сайтах-партнерах рекламної мережі. Вони можуть бути інтерактивними (гіфки) і мати різні формати і розміри. В основному використовуються для підвищення впізнаваності бренду/товару/послуги, формування певних асоціацій та іміджу, спонукання вчинити певну дію. Зображення JPG, легка анімація GIF або прогресивна анімація Flash, HTML 5.

Тізери – контекстно-медійні оголошення, які містять як текстову частину (контекстне оголошення), так і медійну частину (переважно невелика картинка). У наявності текстової частини основна відмінність тизера від банера.

Банерні мережі – сукупність сайтів і місць розміщення банерів, здійснюваний через єдиний інтерфейс управління і аналітики. Комерційні банерні мережі – працюють не тільки на обмін відвідувачами, а й на комерційній основі на правах

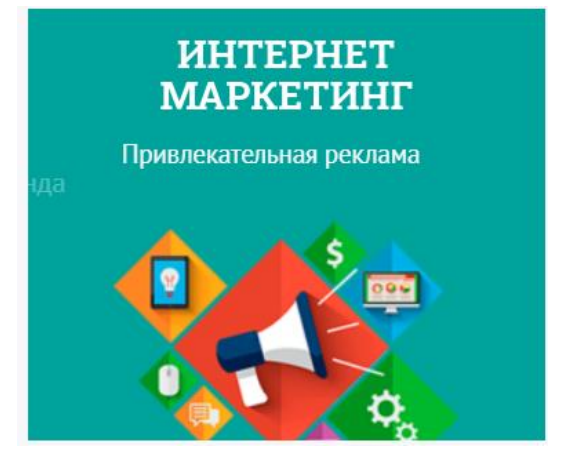

викупу показів-кліків конкретного місця (наприклад,

soloway і kavanga)  $\epsilon$  регіональні банерні мережі і банерні мережі із застосуванням нестандартних форматів реклами.

Банер демонструється по аудиторії замовника, яка вимагалась (таргетинг), але без орієнтації на запити і вимоги потенційного споживача (релевантність). Тизер, як виходець з контекстної реклами, позбавлений цього недоліку.

## **Хід роботи**

Зареєструйте ваш акаунт в <https://bannerboo.com/ua/> (або в аналогічних безкоштовних онлайн редакторах банерів (https://crello.com/uk/create/display-ads/)

- Використовуючи шаблони розробіть банер для вашого бізнесу

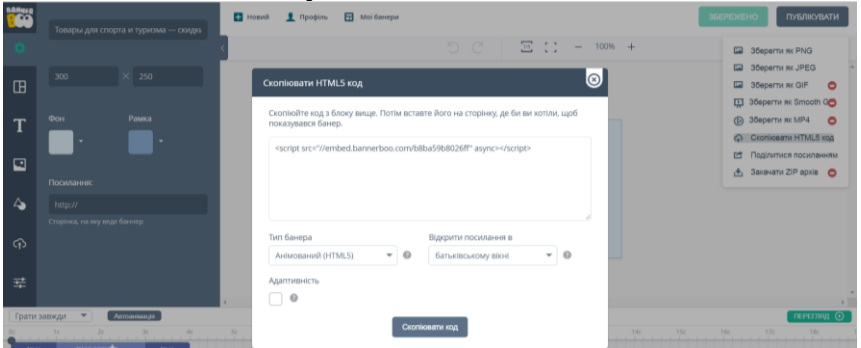

## **Практична робота № 4 Геоінформаційні сервіси**

<span id="page-22-0"></span>**Мета:** Отримати навички створення та використання інтерактивних карт, оновлення інформації про компанію на картах Google.

## **Теоретичні відомості**

Геоінформаційна система (ГІС) забезпечує збирання,<br>блення, аналіз, молелювання та постачання оброблення, аналіз, моделювання та постачання геопросторових даних. Законом України "Про національну інфраструктуру геопросторових даних" передбачено розроблення і постачання геоінформаційних сервісів та геоінформаційних систем різного значення.

Google Maps – безкоштовний картографічний сервіс від компанії Google, а також набір застосунків, побудованих на основі цього сервісу й інших технологій Google. Сервіс представляє собою карту та супутникові знімки всього світу і надає користувачам можливості панорамного перегляду вулиць, аналізу трафіку у реальному часі, прокладання маршруту.

### *Завдання 1 Ознайомлення з можливостями геопорталів органів місцевої влади* **Теоретичні відомості**

В Україні триває процес створення, функціонування та розвитку національної інфраструктури геопросторових даних. Відповідно до законодавства, органи виконавчої влади та органи місцевого самоврядування зобов'язані оприлюднювати на своїх офіційних веб-сайтах та геопорталах геопросторові дані та метадані і відображати їх за допомогою сервісів доступу на національному геопорталі.

## **Хід роботи**

Студентам необхідно ознайомитись з функціональними можливостями:

- *Геопортал Рівненської міської ради <https://rivnerada.gov.ua/portal/landing>*

- *Інвестиційний портал Львівської області <https://investhub.lviv.ua/>*

- *Туристична карта Дядьковицької громади <https://dyadkovychi.org.ua/page/turistichna-mapa>*

## *Завдання 2 Створення інвестиційних карт за допомогою сервісу* **Google Maps**

Google My Maps доступний абсолютно кожному і є безкоштовним для використання. За допомогою сервісу Google My Maps можна створювати власні карти, ділитися ними і публікувати в Інтернеті. Ви можете відзначати на них що завгодно.

Даний інструмент дозволяє виконувати наступні дії:

• створювати карти;

• додавати на карту лінії, фігури або маркери;

• імпортувати на карту назви місць, адреси та координати;

• додавати і видаляти шари, щоб приховувати або відображати об'єкти;

• змінювати стиль об'єктів на карті, позначаючи

Щоб створити нову карту, необхідно перейти за адресою: https://mymaps.google.com/, зайти в свій аккаунт у Google і натиснути кнопку «Створити нову карту»

Студентам необхідно створити власну інвестиційну або туристичну карту громади за допомогою сервісу Google Maps.

*Завдання 3 Додавання кругових панорам до сервісу*  **Google Maps**

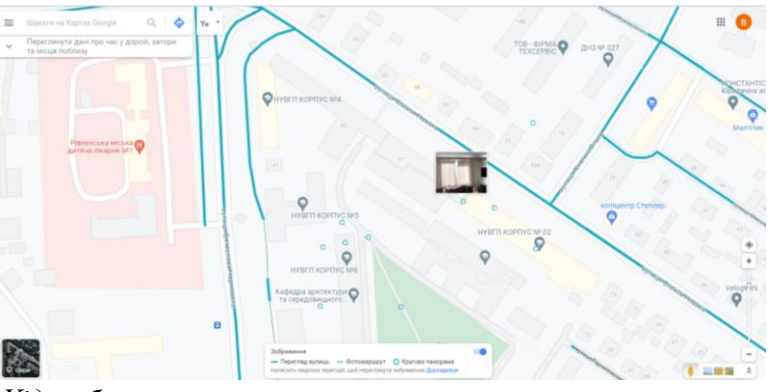

## *Хід роботи*

*1.* На смартфон встановіть додаток «Google Перегляд вулиць».

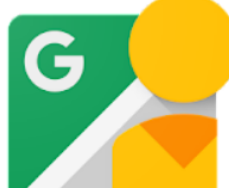

Google Перегляд вулиць Google LLC Подорожі та місцева інформація

Е Для всіх вікових груп

• Цей додаток доступний для всіх ваших пристроїв

2. Користуючись підказками створіть та відредагуйте кругову панораму.

3. Додайте панораму до Google Maps.

4. Переглядайте панорами додані колегами.

5. Також можна публікувати серії фотографій, зроблених за допомогою камери смартфона у Перегляді вулиць на Картах Google (Фотомаршрути).

## **Завдання 4 Додавання інформації про компанію на карту Google**

## **Теоретичні відомості**

Щоб бути представленим і просуватися в Google картах потрібно створити профіль компанії в Google My Business.

Google мій бізнес – це безкоштовний інструмент, за допомогою якого можна розміщувати дані про свою компанію на картах і в пошуку Google. Це своєрідний каталог організацій від Google. Профіль Мій бізнес збільшує шанси з'явитися в органічному локальному пошуку і на картах.

Google Мій бізнес підходить тільки для організацій, у яких є фізична адреса, куди можуть прийти клієнти. При цьому співробітники повинні мати можливість спілкуватися з клієнтами особисто в заявлені години роботи, а не тільки по телефону або інтернету.

У сервісі можна створювати сторінки для брендів і організацій, що провадять діяльність тільки в Інтернеті. Тобто, якщо ви представляєте, наприклад, онлайн-курси і у вас немає фізичного офісу, то організацію не зареєструють.

На видачу картки найбільше впливають рейтинг компанії (оцінки і відгуки), відстань до об'єкта і особисті інтереси користувача.

## **Хід роботи**

- Отримайте інформацію про корпуси НУВГП з Google карти.
- Зареєструйте ваш акаунт в Google Мій бізнес.
- Використовуючи підказки Google Мій бізнес вкажіть місце розташування вашої компанії та додайте фотографію.

Щоб зареєструвати нову організацію в сервісі Google Мій бізнес, [перейдіть за посиланням](https://www.google.com.ua/intl/ru_ua/business/) і виберіть «Почати зараз»

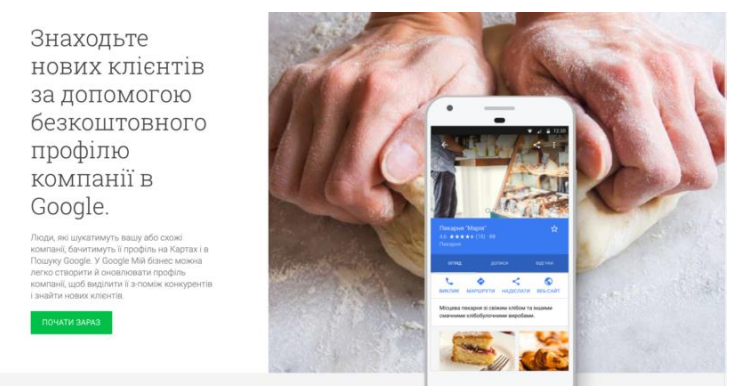

Далі потрібно ввести назву компанії. Цей крок потрібен для того, щоб не створювати дублі однакових організацій. Тому тут необхідно вказати унікальну назву компанії або вибрати із запропонованих (можливо, ваша компанія вже кимось зареєстрована, тоді потрібно буде заявити права на цю філію, слідуючи інструкціям).

На наступному етапі необхідно вказати фізичну адресу організації і вибрати категорію діяльності, найбільш підходящу для вашої компанії в цілому. Важливо, якщо ви не знайшли свою категорію бізнесу, виберіть більш загальну із запропонованих, на сьогодні їх більше 4000. Свої нові індивідуальні категорії створювати не можна. Далі необхідно вказати контактну інформацію.

На наступному етапі необхідно підтвердити, що дана компанія належить саме вам. Поки компанія не пройде перевірку, буде обмежена функціональність аккаунта.

## **Завдання 5 Створення ментальних карт Теоретичні відомості**

Ментальна карта , відома також як карта думок (mind map) або асоціативна карта – це діаграма зв'язків, яка відображає природний хід мислення від центральної ідеї до її наслідків. Іншими словами, це метод візуального представлення ідей, думок, концепцій та будь-якої іншої інформації.

На практиці ментальна карта може виглядати порізному, але в центрі завжди знаходиться ядро – основна ідея. З ядра до більш конкретних понять тягнуться гілочки асоціацій, які у кожному вузлі діляться на кілька напрямів. Щоб наочніше уявити кожну гілку, її зазвичай виділяють кольором. Так можна чітко простежити смислові блоки.

Основні напрямки використання ментальних карт в менеджменті:

- ➢ Конспект.
- ➢ Навчальний план.
- ➢ Мозковий штурм.
- ➢ Аналіз особистісного зростання.
- Інструкція.
- Презентація.

Для створення Mind Map можна використати наступні сервіси:

MindMeister: Mindomo; Lucidchart; Miro; MindMaster.

#### **Хід роботи**

Використовуючи шаблони платформи для графічного дизайну Canva створіть власну ментальну карту.

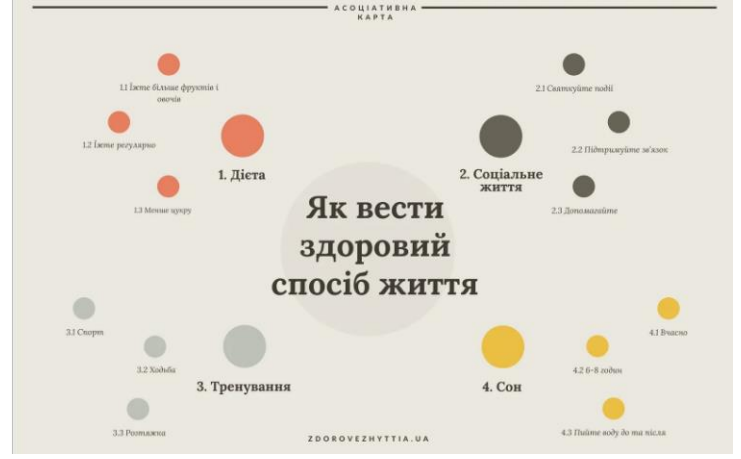

#### <span id="page-28-0"></span>**Практична робота № 5 Інформаційні технології бізнес планування та оцінки інвестиційних проектів**

**Мета:** Отримання навичок автоматизованого створення та аналізу бізнес-планів.

#### **Теоретичні відомості**

Система Рroject Еxpert є системою підтримки прийняття рішень для розробки, аналізу та вибору оптимального плану розвитку бізнесу, створення та аналізу фінансових планів та інвестиційних проектів. Бізнес-план, що створюється в системі, відповідає міжнародним вимогам: в основу Project Expert покладені методика UNIDO по оцінці інвестиційних проектів і методика фінансового аналізу, яка визначається міжнародними стандартами IAS. Project Expert дозволяє проводити поглиблений аналіз вибраної стратегії і вибирати із існуючих альтернативних варіантів розвитку підприємства найбільш оптимальний. Користувач може оцінювати в системі загальну ефективність проекту, відслідковувати вплив поточних змін вихідних даних проекту на його результати, визначати ефективність проекту для всіх зацікавлених в ньому сторін. Рroject Еxpert дає можливість моделювати діяльність підприємств будь-якої галузі та масштабів.

## **Завдання 1:**

Розробити модель інвестиційного проекту, визначивши: вид економічної діяльності, тривалість проекту, види продукції або послуг, структуру підприємства, стартовий баланс – за необхідності, план виробництва і збуту, прямі та непрямі витрати.

Відобразити у проекті штатний розпис та витрати на персонал, в тому числі визначити розмір ЄСВ.

За допомогою засобів Рroject Еxpert виконати аналіз проекту і зробити висновки щодо його реальності та можливостей оптимізації.

Сформувати і надрукувати бізнес-план проекту та оформити звіт з роботи.

Тему інвестиційного проекту студент обирає самостійно та погоджує її з викладачем.

## **Хід роботи**

Для створення проекту в Рroject Еxpert необхідно використати демоверсію програми.

Відео урок по створенню проекту можна переглянути на https://www.youtube.com/watch?v=Lmp0AbdCgc8

Активізація піктограми з назвою програми відкриває головне меню Рroject Еxpert з горизонтальним розміщенням у верхній частині екрана пунктів меню, а також сусіднім рядком панелі інструментів з піктограмами створення і відкриття проекту та виходу з системи.

Започаткувати створення нового проекту можна активізацією крайньої лівої піктограми чи відповідного підпункту *Створити* меню пункту *Проект* головного меню. Після цього з'явиться діалогове вікно для введення даних в поля *Назва, Варіант, Автор, Дата початку, Тривалість проекту* і в обов'язковому порядку в поле Файл. Для зазначення шляху до створюваного файла в системі каталогів доцільно скористатись кнопкою *Пролистати*. Файл повинен мати розширення «.рех». Після підтвердження вибору кнопкою ОК в полі *Файл* з'являється повне ім'я файла.

Після введення вказаних вище даних з'являється діалогове вікно (рис. 1) з набором у лівій частині кнопок з написом розділів-етапів створення проекту, а в правій частині показуються піктограми пунктів меню активного в даний момент розділу. Кнопки мають такі назви: *Проект, Компанія, Оточення, Інвестиційний план, Операційний* 

*план, Фінансування, Результати, Аналіз проекту, Актуалізація.* Кожен пункт меню має своє підменю.

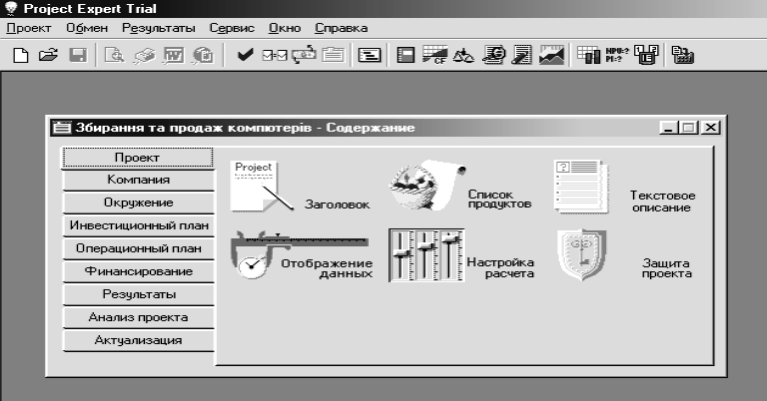

Рис. 1 Діалогове вікно програми Рroject Еxpert

*Проект*, у свою чергу, має підменю:

*Заголовок,* що відкриває таке ж діалогове вікно, як і при активізації раніше піктограми *Новий проект.* 

*Список продуктів* - для введення переліку продуктів, виробів чи послуг, які будуть реалізовуватись у результаті впровадження проекту.

*Текстовий опис* - для формування текстового опису бізнес-плану.

*Відображення даних* - для задавання масштабу відображення інформації за місяць, квартал, рік, а також період дії цих масштабів по календарних роках проекту.

*Наладка розрахунку* – для зазначення параметрів розрахунку показників ефективності проекту і ступеня деталізації результатів.

*Захист –* для встановлення паролів.

*Компанія* відкриває меню з пунктами-піктограмами:

- *Стартовий баланс* відкриває вікно діалогу, в верхній частині якого є три кнопки для деталізації подальшого діалогу: *Активи, Пасиви, Баланс*. Кожна з цих

кнопок відкриває діалогові вікна для введення відповідних структурних даних активу стартового балансу.

*- Банк, Система обліку* відкриває діалог для введення назви місяця початку фінансового року, вибору принципу обліку запасів (LIFО, FIFО, «по середньому»), приставляння галочки про необхідність показу в балансі обладнання, одержаного в лізинг.

- *Текстовий опис* відкриває вікно текстового опису розділу *Компанія* аналогічно розділу *Проект*.

- *Структура компанії* дозволяє відкрити діалог опису у вигляді дерева структури компанії для забезпечення можливості подальшого аналізу впливу структурних підрозділів на загальний фінансовий результат

*Оточення* відкриває меню з пунктами-піктограмами:

*- Валюта* відкриває діалог для вибору основної та додаткової валюти, одиниць вимірювання валют і курсового співвідношення валют на період дії проекту.

- *Облікова ставка* забезпечує введення щорічних ставок рефінансування в період дії проекту по кожній із валют.

- *Текстовий опис* дозволяє зробити текстовий опис розділу аналогічно попереднім розділам.

- *Інфляція* забезпечує введення даних про інфляційні процеси зовнішнього середовища і їх вплив на різні складові. В діалозі виділені п'ять груп об'єктів впливу інфляції: збут, прямі витрати, загальні витрати, заробітна плата, нерухомість.

*- Податки* відкриває діалогове вікно з різнобічним набором інструментів для опису податкового оточення проекту в частині податків на основні види діяльності.

*Інвестиційний план* відкриває меню з пунктамипіктограмами:

- *Календарний план* відкриває діалогове двопанельне вікно для переліку на лівій панелі етапів робіт, а на правій панелі — обсягів робіт по роках і місяцях виконання.

*- Список активів* відкриває діалог для редагування списку активів, типу активу, способів нарахування амортизації, способів списання ПДВ, продажу активів, а також додаткових інвестицій на реконструкцію активів без входження в модуль «Календарний план». Після вибірки активу із загального списку натискається кнопка «Редагувати» і у вікні *Характеристики активу інвестування*, що після цього відкриється, здійснюється саме редагування.

- *Текстовий опис* дозволяє зробити текстовий опис розділу аналогічно попереднім розділам.

- *Ресурси* відкриває трипанельне діалогове вікно редагування ресурсів. У першому вікні перераховуються ресурси, у другому по датах місяця вказуються значення, а на третій панелі висвічуються дані про поточний ресурс, його тип, одиницю вимірювання, вартість одиниці ресурсу.

*Операційний план* відкриває меню з пунктамипіктограмами:

*- План збуту* забезпечує введення інформації про ціни на продукти і очікувані тенденції їх змін, умови продаж та оплат за товари і послуги тощо. Діалог складається з двох частин: верхньої панелі з таблицею списку продуктів та інформацією про ціни та нижньої панелі — для введення інформації про обсяги і умови збуту поточного продукту з можливістю використання опції «Детальний опис». У ціну на продукти необхідно включати і ПДВ, а для експортної продукції — податок на експорт. В останньому випадку попередньо необхідно виставити галочку у віконці «Експорт».

Нижня панель діалогу надає можливість спрощеного введення даних для попереднього розрахунку проекту тільки з допомогою картки «Обсяг збуту», а також детального опису плану збуту з додатковим використанням карток «Ціноутворення», «Умови оплати», «Умови поставок» та кнопки «Варіанти» для визначення варіантів продажу. Варіант розрахунку плану збуту регулюється включенням чи виключенням опції «Детальний опис».

- *План виробництва* відкриває двопанельний діалог опису виробничої програми підприємства, прямих витрат виробництва та побудови графіка виробництва.

У верхній панелі в табличній формі видається список раніше введеної інформації про продукти (в модулі «Список продуктів») без можливості редагування полів «Найменування» і «Одиниця вимірювання». В полі «Цикл виробництва (дн.)» вказується час технологічного циклу, необхідного для виробництва одиниці даного продукту.

Нижня панель містить набір карток: *Матеріали і комплектуючі, Відрядна зарплата, Інші витрати, Продукти, Графік виробництва.*

- *Матеріали і комплектуючі* відкриває двопанельне вікно для відображення в табличній формі списку сировини, матеріалів та комплектуючих на першій панелі та інформації про умови закупівлі поточного матеріалу на другій панелі.

- *План по персоналу* відкриває діалог опису постійних витрат виробництва на зарплату працюючих. Дані описуються в трьох картках*: управління, виробництво, маркетинг*. Зміст карток за формою ідентичний. У них у верхній частині в табличній формі дається штатний розклад, а в нижній частині описуються умови виплати зарплати і порядок відображення її в обліку по кожній внесеній у перелік посаді.

У нижній частині діалогу умови виплати можуть описуватися чотирма способами (що регулюється

відповідними перемикачами): *Періодичні виплати, Разові виплати, Складна схема виплат, За формулою*.

*Періодичні виплати* описується параметрами: період (місяць, квартал, 6 місяців, рік) і тривалість (усього проекту, періоду виробництва, періоду з вказаними межами). *Разова виплата* здійснюється разово за вказаною датою. *Складна схема* виплат встановлюється відповідним перемикачем і дозволяє ввести будь-який графік виплат. Режим *За формулою* дозволяє здійснити налагодження виплат залежно від одержаних фінансових результатів (ставка плюс відсотки від обсягу продаж і т. ін.).

*- Загальні витрати* відкриває діалог для введення інформації про накладні витрати, не пов'язані з обсягом виробництва чи збуту (оренда, транспорт, реклама, комунальне обслуговування і т. ін.). Як і в попередньому діалозі, інформація вводиться з допомогою трьох карток: управління, виробництво, маркетинг. Аналогічно здійснюється і загальний опис витрат з розподілом: на періодичні, разові, виплати за схемою та виплати, розраховані за формулою. Введені затрати автоматично коригуються відповідно до вказаних у розділі *Оточення* показників інфляції, але є додаткова можливість після натискання кнопки «Інфляція» ввести для окремих видів затрат індивідуальні показники. Таким же чином можна описати особливості обліку і оподаткування після натискання кнопки «Податки/Облік».

- *Текстовий опис* дозволяє зробити текстовий опис розділу аналогічно попереднім розділам.

*Фінансування* відкриває меню з пунктамипіктограмами:

- *Акціонерний капітал* відкриває діалог опису умов фінансування через продаж акцій підприємства з наступним правом акціонера на частку прибутку відповідно до суми придбаних акцій..

*- Позички* відкриває діалог «Кредити» опису схеми залучення позичкового капіталу для даного проекту. У верхній частині екрана подається таблиця переліку кредитів, що формуються з використанням випадаючого меню від правої кнопки миші. Порядок одержання і повернення кредиту описується в нижній частині вікна. Термін кредиту може вказуватись у днях, місяцях і роках (д, м, р). Для розрахунку терміну позички можна скористатись функцією «Дата/Період» з випливаючого меню, що відкриває вікно для введення дати закінчення договору чи терміну позички і подальшого необхідного розрахунку. Діалог передбачає також використання карток *Виплата відсотків* — для опису умов оплати кредитів. *Надходження* — для опису порядку надходження кредиту, *Повернення* для опису умов погашення основної заборгованості за кредит.

- *Лізинг* відкриває діалог опису лізингових операцій (позички у вигляді обладнання з виплатою лізингодавачу комісійних) і умов їх здійснення.

- *Інвестиції* відкриває діалог опису інвестиційних вкладень тимчасово вільних коштів на банківський депозит, в цінні папери, надання позичок. Введення даних у таблицю операцій виконується як і в діалозі *Позички* та в інших підрозділах.

- *Інші надходження* відкриває діалог опису фінансових операцій, не пов'язаних з прямим залученням акціонерного і позичкового капіталу, та позареалізаційних операцій.

- *Інші виплати* забезпечує діалог опису витратних фінансових операцій, не пов'язаних з прямою операційною і фінансовою діяльністю підприємства. Поля і опції діалогу аналогічні полям і опціям, що описані в попередніх пунктах.

- *Розподіл прибутку* відкриває діалог для розподілу чистого прибутку проекту, що йде на періодичну виплату
дивідендів, формування резервів. У верхній частині діалогового вікна показується таблиця розподілу прибутку у відсотках на виплату дивідендів по роках проекту згідно з фінансовим вкладом акціонерів. При цьому вказується необхідна періодичність виплат (місяць, квартал, 6 місяців, рік).

- *Пільги* з податку на прибуток відкриває діалог опису пільгових операцій реінвестування прибутку у виробництво, де у відсотках вказується частка прибутку, що йде на рефінансування для подальшого розрахунку величини неоподатковуваного прибутку.

*- Текстовий опис* дозволяє зробити текстовий опис розділу аналогічно попереднім розділам.

*Результати* відкриває меню з пунктамипіктограмами: *Прибутки-збитки, Кеш-фло, Баланс, Звіт про використання прибутку, Деталізація результатів, Таблиця користувача, Графіки, Звіт.*

Перераховані вище піктограми розділу *Результати* дозволяють відкоригувати таблиці з аналогічними назвами чи графік, видати їх на екран чи друк, або одержати зведений звіт.

*Аналіз проекту* відкриває меню з пунктамипіктограмами:

- *Фінансові показники* забезпечує видачу показників у вигляді таблиці з аналогічною назвою по місяцях і роках проекту. Серед показників різні коефіцієнти, показники чистого обігового капіталу в різних валютах, прибуток і дивіденди на акцію в різних валютах і т. ін.

*- Ефективність інвестицій* відкриває діалог розрахунку і видачі в різних валютах у вигляді таблиці інтегральних показників ефективності інвестицій: ставки дисконтування, періоду окупності і окупності з дисконтом, середньої норми рентабельності, чистого приведеного доходу, індексу прибутковості, внутрішньої норми

рентабельності, модифікованої внутрішньої норми рентабельності, тривалості часу до одержання прибутку. Формули розрахунку показників даються в довідковій системі.

*- Доходи учасників* відкриває діалог аналізу доходів учасників проекту. У верхній частині діалогового вікна в таблиці показуються дані про склад учасників проекту з зазначенням внесених ними коштів у першій і другій валютах проекту. Склад учасників визначається змістом поля (теж у верхній частині вікна), в якому можна виділити акціонерів, кредиторів чи всіх учасників фінансування. Дані ж вводились у діалогах *Стартовий баланс* розділу *Компанія, Позички і Акціонерний капітал* розділу *Фінансування.* У нижній частині вікна в полях «Валюта», «Дисконтування» і «Вилучення коштів» описуються умови розрахунків. На картках «Грошові потоки» і «Ефективність інвестицій» можна продивитись результати аналізу доходів учасників проекту.

*- Аналіз чутливості* відкриває діалог аналізу чутливості показників ефективності до змін різних параметрів. У верхній частині діалогового вікна ліворуч подається список параметрів, що можуть використовуватися саме як параметри, праворуч — список досліджуваних на чутливість параметрів. У нижній частині вікна формується підсумкова таблиця з результатами аналізу.

- *Аналіз беззбитковості* відкриває діалог аналізу затрат і виручки від обсягу збуту. Цей діалог можливий за умови установки прапорця «Рознесення витрат» в діалозі *Наладка розрахунку* розділу *Проект* і введенні даних про віднесення постійних витрат на продукти в діалозі *Рознесення витрат* даного розділу.

- *Монте-Карло* відкриває діалог здійснення статистичного аналізу впливу випадкових факторів на

ефективність проекту. - *Рознесення витрат* надає можливість опису і аналізу всіх видів витрат і доходів, не пов'язаних з реалізацією продукції.

- *Доходи* підрозділів надає можливість одержати таблиці-відомості доходів окремих підрозділів по місяцях і роках дії проекту.

*Актуалізація* відкриває меню з пунктамипіктограмами:

- *Актуалізація* надає можливість контролю за ходом виконання проекту. При цьому можна з допомогою дванадцяти карток ввести актуальні дані про фактичні надходження і виплати, одержати звіт про рух коштів і неузгодженість планових і фактичних грошових потоків. Після введення даних вікно *Актуалізація* закривається і здійснюється перерахунок проекту.

- *Актуалізоване Кеш-фло* відкриває діалог видачі таблиці-звіту однойменної назви, дані для якого введені в попередньому діалозі, хоч є також можливість вводити дані і в цьому діалозі.

- *Неузгодження Кеш-фло* відкриває діалог видачі таблиці-звіту однойменної назви, в якій зі знаками «+» або «-» вказуються суми відхилень планових і фактичних даних.

На останньому етапі роботи формується бізнес-план, в який включаються: вихідні дані із різних розділів програми, результати обрахунків і текстова інформація. Це завдання виконується за допомогою модуля *Звіт* (розділ *Результати*), який забезпечує різні можливості оформлення і друку вихідних документів.

Для додавання нового звіту потрібно натиснути кнопку «Додати». Після цього з'являється меню, в якому потрібно вибрати шаблон звіту: пустий чи стандартний.

Якщо вибрати в меню пункт «пустий», відкриється вікно «Звіт», яке не буде містити жодних об'єктів. У цьому випадку користувач формує необхідний вихідний документ «з чистого аркушу».

У випадку вибору варіанту «стандартний», пропонується спрощена процедура формування документу, з допомогою якої визначається набір об'єктів, які будуть в нього входити: вихідні дані, результуючі таблиці, пояснювальний текст. Для цього використовується діалог «Стандартний звіт», в якому достатньо визначити його зміст і вимоги до оформлення документу. Після чого за допомогою кнопки «перегляд» можна ознайомитись з бізнес-планом, а «друк» роздрукувати його.

# **Практична робота № 6 Електронні закупівлі**

**Мета:** Отримати навички участі та аналізу державних та комерційних закупівель

# ТЕОРЕТИЧНІ ВІДОМОСТІ

Електронні закупівлі - це купівля-продаж товарів, робіт та послуг через Інтернет.

За Законом **«Про публічні закупівлі»** є обов'язковим використання електронної системи ProZorro для державних закупівель вартістю від 50 тис.грн, тобто знижено поріг безтендерних закупівель з 200 тис.грн до 50 тис.грн. Крім того, звітувати у системі ProZorro потрібно буде за всі закупівлі (навіть від 1 копійки). Раніше ж замовники надавали звіт у систему ProZorro від 50 тис.грн.

**Завдання 1 Ознайомитись з Законом України «Про публічні закупівлі»**

<https://zakon.rada.gov.ua/laws/show/922-19>

**Завдання 2 Ознайомитись з системою роботи державних закупівель** 

<https://prozorro.gov.ua/>

Хід роботи

На сайті <https://prozorro.gov.ua/> знайти інформацію про закупівлі НУВГП або громади що вже відбулись.

Поточний ремонт навчального корпусу № 1 в м. Рівне на вул. Соборна, 11 (вхід головного фасаду)

UA-2020-03-17-002839-a · 818c8d9d1a4a4ad2847dbe51450a8b26

Електронний цифровий підпис накладено. Перевірити

• На що звернути увагу потенційному постачальнику

Звіт про укладений договір Завершена

Всі закупівлі замовника 66

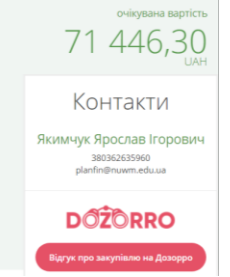

Рис. Інформація про закупівлі НУВГП на сайті Прозоро

- На сайті <https://prozorro.gov.ua/> використавши фільтри знайти інформацію про закупівлі комп'ютерів (інших товарів за вибором студента) в Рівненській області.

Використавши фільтри, знайти аукціон що проходять в даний момент часу та спостерігати за ним (зробити прінтскрін)

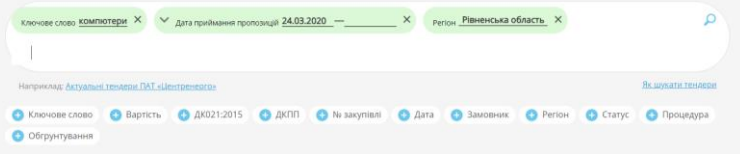

Знайдено: 205

**Завдання 3 Моніторинг державних закупівель**  DoZorro<https://dozorro.org/>

# ТЕОРЕТИЧНІ ВІДОМОСТІ

Моніторинговий портал DoZorro – це платформа, де кожен учасник системи (постачальник, замовник, контролюючий орган, громадянин) може проводити моніторинг та забезпечувати контроль тендерів. Основні складові інфраструктури Dozorro – подання скарг та відгуків, їх опрацювання спільнотою Dozorro та аналітичні інструменти для підвищення ефективності та прозорості.

В розділі "Інструменти" на порталі Dozorro зібрані сервіси, які допомагають проводити моніторинг та аналіз закупівель, у тому числі 4 сервіси, розроблені командою Dozorro: Публічний модуль аналітики, Професійний модуль аналітики, Система ризик індикаторів та Індекс найкращих практик.

Індекс найкращих практик оцінює замовників за 60 факторами та дозволяє оцінити, наскільки ваша компанія близько до рівня найкращих практик проведення закупівель за чотирма категоріями – конкурентність, якість процедур, доступність та прозорість.

Система ризик-індикаторів оцінює кожен завершений тендер з очікуваною вартістю понад 1 млн грн та допомагає швидко оцінити рівень ризику неефективного проведення процедури чи обмеження конкуренції для окремого тендера та замовника.

Публічний модуль аналітики дає можливість проаналізувати всю інформацію, яка є у системі Prozorro з самого її початку. За допомогою цього сервису ви можете розібрати свої закупівлі як замовник, оцінити потенційні ринки, своїх конкурентів, подивитися, на які тендери подавалися скарги, та навіть готувати звіти.

Професійний модуль аналітики надає користувачам розширені можливості: створення власних показників і об'єктів: діаграм, таблиць, графіків тощо, що дозволяє налаштувати аналітику під специфічні потреби кожного

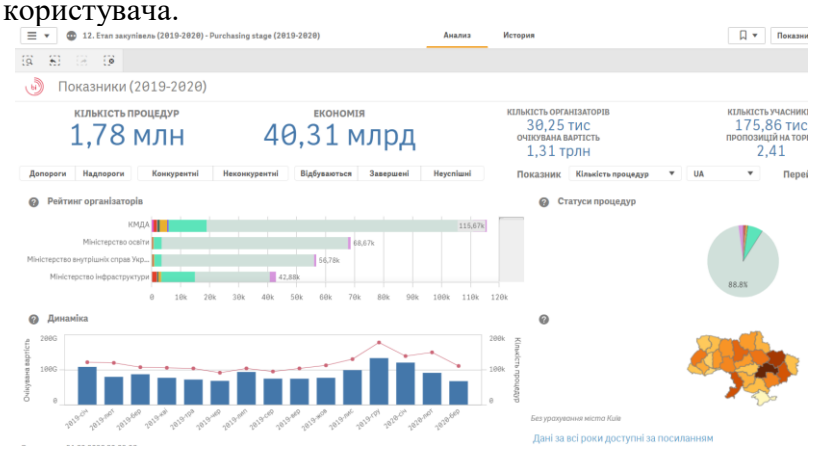

#### **Хід роботи**

- Завантажте послідовно інструменти Дозоро [https://dozorro.org/,](https://dozorro.org/) інструменти, виберіть публічний модуль аналітики, 12,1 етапи закупівель за всі роки, картку учасника.

[https://bi.prozorro.org/sense/app/2595af2b-985f-4771](https://bi.prozorro.org/sense/app/2595af2b-985f-4771-aa36-2133e1f89df0/sheet/48781d08-1fce-489b-af05-34c253e95ec2/state/analysis#view/pEh) [aa36-2133e1f89df0/sheet/48781d08-1fce-489b-af05-](https://bi.prozorro.org/sense/app/2595af2b-985f-4771-aa36-2133e1f89df0/sheet/48781d08-1fce-489b-af05-34c253e95ec2/state/analysis#view/pEh) [34c253e95ec2/state/analysis#view/pEh](https://bi.prozorro.org/sense/app/2595af2b-985f-4771-aa36-2133e1f89df0/sheet/48781d08-1fce-489b-af05-34c253e95ec2/state/analysis#view/pEh)

- Задайте назву будівельної фірми (наприклад Модена) та визначте кількість участей будівельної фірми в публічних закупівлях, ефективність участі, конкурентів по закупівлям.

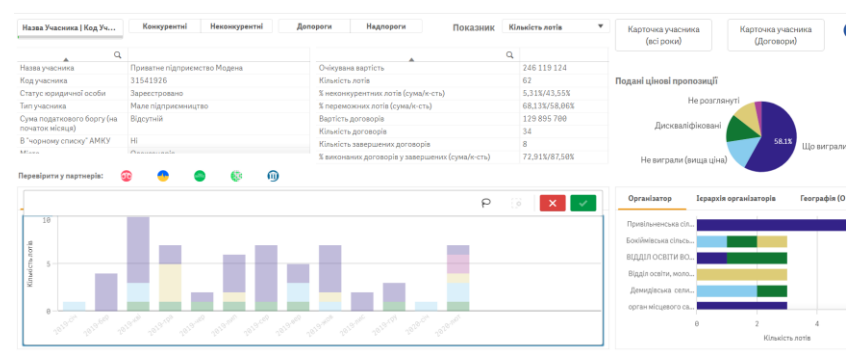

Рис. Картка учасника публічних закупівель

**Завдання 4 Система роботи комерційних закупівель**

# **Теоретичні відомості**

E-TENDER - електронна система для організації комерційних закупівель, яка створена за принципом систем Rialto та ProZorro.

Організаторами комерційних тендерів є будь-які комерційні компанії. Переважно комерційні тендери проводять за тими ж принципами, що й публічні закупівлі. Основна відмінність полягає у тому, що проведення останніх чітко регламентовано законодавством, а комерційні, організатор проводить за своїми правилами. Тобто переважно орієнтується на свої внутрішні документи. Головне, аби вони не порушували цивільне, господарське та конкурентне законодавство.

Комерційні торги рівною мірою вигідні обом сторонам: і замовнику і виконавцю. Замовник може знайти того, хто виконає проект або постачання за найбільш вигідними умовами.

Так само, виконавець має можливість запропонувати свої послуги або товари великому замовнику чим зміцнить свої позиції на ринку.

Завдяки комерційним тендерам організатор: зекономить при закупівлі товарів/послуг забуде про складності у виборі постачальників отримає оптимальні рішення для розвитку бізнесу підвищить ефективність своєї закупівлі. Учасники таких тендерів: збільшать свій портфель замовлень отримають гарантований ринок збуту розширять географії своєї діяльності зекономлять кошти на рекламу.

Хід роботи

- На сайті<https://e-tender.ua/> знайдіть аукціон з продажу нежитлової нерухомості в м. Рівне. Визначіть початкову вартість оренди приміщень.

| 67                                                                       | w.                                                                                                    | 髟                                     | rð.                 |                                | 2                          | <b>COST</b>                                        |   | ı.                                                                   |
|--------------------------------------------------------------------------|----------------------------------------------------------------------------------------------------|---------------------------------------|---------------------|--------------------------------|----------------------------|----------------------------------------------------|---|----------------------------------------------------------------------|
| BCI                                                                      | <b>HEIGHTRORA</b><br><b>НЕРУХОМІСТЬ</b>                                                                  | <b>MONTROBA</b><br><b>HEPYXOMICTI</b> | <b>ПРИВАТИЗАЦІЯ</b> |                                | <b>3FMF/3NH</b><br>ДАЛЯНКИ | OPEHILA<br><b>HEPYXOMOCTI</b>                      |   | <b>ГЕОНАДРА</b>                                                      |
| G                                                                        |                                                                                                    | 61                                    |                     | s                              |                            | 盍                                                  |   | Ġ<br><b>GIHAHCORI</b>                                                |
| <b>OPEHILA</b><br><b>BAFOHIB</b>                                         | TPAHCfIOPT                                                                                               | METAJOSPYXT                           |                     | MESJIL                         |                            | ліс                                                |   | <b>AKTHRM</b>                                                        |
|                                                                          |                                                                                                    | Параметри •                           | M. Pieve            |                                |                            |                                                    |   | Q Пошук                                                              |
| <b><i><u>ΠΡΕΩΜΕΤ ΠΡΟΔΑΧΥ</u></i></b>                                     |                                                                                                    |                                       | ÷                   | <b><i><u>RELIGIORS</u></i></b> | $\sim$                     | <b>CTATVC</b>                                      | ż | <b>ΠΕΡΙΟΔ ΠΡΗЙΟΜΥ</b><br>песпознай                                   |
| UA PS 2020 03 20 000013.3<br>Housep noty: UTK200220 01                   | м. Рівне, вул. Соборна, 56. Оренда приміщень 3 пов. Далі<br>Публічив акціонерне товариство "Укртелексия" |                                       |                     | 15 410.69 UAH                  |                            | Прийняття заяв на участь<br>Аукцюн з оренди майна  |   | $\sigma$<br>за місяць<br>s: 20 03 2020 11:33<br>no: 19.04.2020.20.00 |
| UA PS-2020-03-19-000102-2<br>Howep noty: UTK190320_12<br>DAT "WPTEREKOM" | Рівненська обл., м. Рівне, вул. Міцкевича, 2 Дмн                                                         |                                       |                     | 3 086.10 UAH                   |                            | Прийняття заяв на участь<br>Аукціон з оренди майна |   | Ø)<br>за місяць<br>a: 19.03.2020.16.46<br>no: 19.04.2020.20:00       |

Рис. Аукціони з продажу нежитлової нерухомості

**Завдання 5 Допорогові закупівлі в системі Prozorro Market**

# **Теоретичні відомості**

Prozorro Market – перший державний онлайн-магазин, який запрацював наприкінці квітня 2019р. Державні замовники отримали можливість купити невеликі партії типових товарів у декілька кліків, як у звичайному інтернетмагазині.

Постачальникам Prozorro Market допомагає заощадити ресурси на організації участі у тендерах: достатньо лише один раз пройти кваліфікацію та продавати продукцію у відповідній категорії.

Перша ціль ProZorro Market – зробити закупівлі на допорогові суми (до 200 тис. грн.. (з травня 2020р – 50 тис. грн) ефективнішими.

Наступна ціль – полегшити процес закупівель найпопулярніших товарів. Prozorro Market побудований за принципами онлайн-магазинів, тобто максимальної простоти та зручності: обрав – клікнув – купив. Проте за кваліфікацію постачальників та якість пропозицій відповідають Адміністратори електроного каталогу, по своїй суті центральні закупівельні організації.

# **Хід роботи**

В каталозі <https://e-tender.biz/eCatalog?open-selective> знайдіть пропозиції з продажу комп'ютерного обладнання та виберіть принтер для вашої фірми.

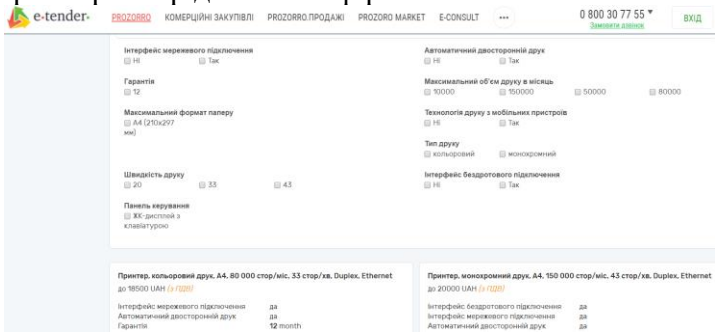

Рис. Пропозиції принтерів в ProZorro Market

# **Практична робота № 7 Технології інтерактивного банківського обслуговування та системи електронних платежів**

**Мета:** Набуття навичок використання електронних платіжних систем

# **Завдання 1 Інтернет еквайринг (Визначення набору інструментів (платіжних систем) для прийому платежів в інтернет-магазині)**

# **Теоретичні відомості**

Електронна банківська діяльність (Інтернет-банкінг) – це операції певних банківських послуг, які здійснюються з використанням мережі Iнтернет.

**Інтернет-еквайринг** – послуга, що дозволяє приймати платежі онлайн на сайті за допомогою банківських карт або іншого виду розрахунків. Покупець здійснює покупку на сайті й під час оплати переходить на сторінку процесингового центру де вводить реквізити своєї картки. Процесинговий центр запитує дозвіл операції у банку-еквайра, той, в свою чергу у платіжної системи, а потім запит надходить в банк-емітент, який дозволяє здійснити платіж (або відмовляє в разі відсутності коштів на карті). Відповідь банку-емітента надходить по зворотній схемі на сайт інтернет-магазину і покупка здійснюється. Цей складний технологічно процес, при якісному інтернетеквайрингу непомітний для користувача і займає лічені секунди.

#### Основні систем оплати в Інтернет магазині

*Оплата готівкою після отримання замовлення.* Оплата під час отримання товарів (кур'єру або у поштовому відділенні) – варіант, який більшість клієнтів інтернетмагазинів вважають найбезпечнішим. Такий спосіб передбачає додаткові витрати покупця на переказ коштів інтернет-магазину і певний ризик для продавця. Якщо

клієнт не прийде за посилкою, то вартість пересилки товару в обидві сторони і зберігання на пошті продавцю доведеться оплачувати зі своєї кишені. Проте, для інтернет-магазинів цей тип оплати можна вважати обов'язковим.

*Платіжні термінали.* Якщо клієнт не готовий використовувати свої платіжні реквізити в інтернеті, можна вдатися до розрахунку через термінал. Алгоритм такий: при оформленні замовлення в інтернет-магазині покупець вибирає «Відкладений платіж», після чого отримує смс з кодом. Його потрібно ввести в будь-якому терміналі EasyPay. Після внесення готівки система автоматично перерахує кошти на рахунок магазину.

*Електронні гроші.* Це один із найбільш популярних і зручних способів оплати, який використовує безліч людей, завдяки його незаперечному плюсі – простоті підключення і експлуатації. Щоб відкрити електронний гаманець не потрібні фінансові вкладення, присутні також різні способи поповнювати його або знімати гроші.

*Банківські перекази*. Прийом платежів в інтернеті через банківські перекази сьогодні рідкість. Цей факт пояснюється складністю і витратами часу – оформлення рахунку у банку, походи у відділення, черги і так далі. Тому, не дивлячись на високу надійність і безпеку, подібні платіжні системи майже не використовуються.

*Пластикові картки*. Оплата за допомогою цього сервісу користується заслуженою популярністю. Розрахункам за допомогою кредитних та дебетових карток віддає перевагу більшість сучасних людей.

*Через рахунок мобільного оператора.* Покупець вказує тільки номер телефону, на який прийде код. Якщо ввести його на сайті інтернет магазину, з балансу покупця в мобільного оператора буде списана сума що відповідає вартості замовлення.

*Агрегатори платіжних систем*. Подібні платіжні системи цікавлять нас найбільше. Величезною їхньою перевагою є повноцінний комплекс способів оплати, отже, немає потреби підключати кожен окремо. Встановлюючи модуль прийому платежів для інтернет-магазинів, ви відразу отримуєте різні варіанти. Підводним каменем можна вважати лише необхідність сплачувати комісію за використання агрегатору, але ця комісія рідко перевищує 5% від суми платежу.

Одна з основних переваг інтеграції сайту з електронними платіжними системами – можливість приймати платежі від клієнтів як фізична особа в автоматичному режимі. Це чудовий варіант для підприємців-початківців, у яких поки немає великих оборотів. Для популярних CMS існують відповідні модулі, які максимально спрощують підключення потрібного платіжного шлюзу.

Додати на сайт платіжну систему, щоб приймати оплату від замовників, можна двома способами:

Окремо налаштувати підключення до кожного платіжного сервісу.

Здійснити підключення за допомогою платіжних агрегаторів.

Перший варіант доцільно використовувати тоді, коли за умови дуже великих оборотів у інтернет-магазині комісійні платіжного агрегатора є вищими, ніж витрати на розробку окремих механізмів інтеграції з різними платіжними сервісами. Але зазвичай платіжні системи доцільно підключати за допомогою агрегаторів.

Інтернет-еквайринг EasyPay

LiqPay — українська платіжна система, відкритий веб-застосунок, який дозволяє приймати платежі і переказувати гроші за допомогою мобільного телефону,

Інтернету і платіжних карток у всьому світі. Материнська компанія — ПриватБанк. <https://www.liqpay.ua/uk>

Комісія системи становить 2,7%, а мінімальний платіж дорівнює 2 центам.

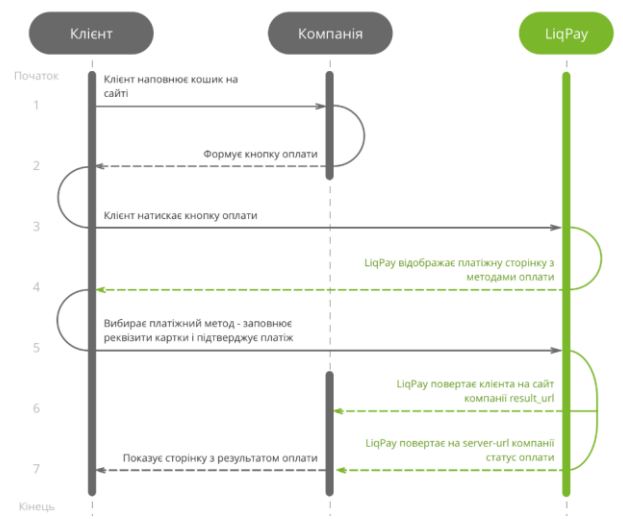

Схема взаємодії LiqPay з інтернет-магазином

Для підключення LiqPay потрібно заповнити реєстраційну форму за **[посиланням](https://www.liqpay.ua/uk/registration)**. Після реєстрації для Вашої компанії автоматично будуть створені унікальні ключі доступу до API:

**public\_key** - унікальний ідентифікатор Вашої компанії в системі LiqPay

**private\_key** - секретний ключ доступу до API.

LiqPay підтримує всі основні типи платежів:

**pay** - пряме списання з картки

**hold** - блокування коштів на картці клієнта в рамках двостадійної оплати

**subscribe** - оформлення підписки

**paydonate** - прийом пожертвувань з довільною сумою **auth** - предавторизація картки

**letter\_of\_credit** - платіж із захистом покупця

**split\_rules** - розщеплення платежу на декількох одержувачів.

#### **Хід роботи**

- На сайті liqpay та EasyPay та <https://fondy.ua/uk/infobiz/> ознайомтесь з умовами та процесом встановлення системи інтернет-еквайрингу на сайт інтернет магазину.

- Порівняйте умови підключення та тарифи систем платежів в таблиці:

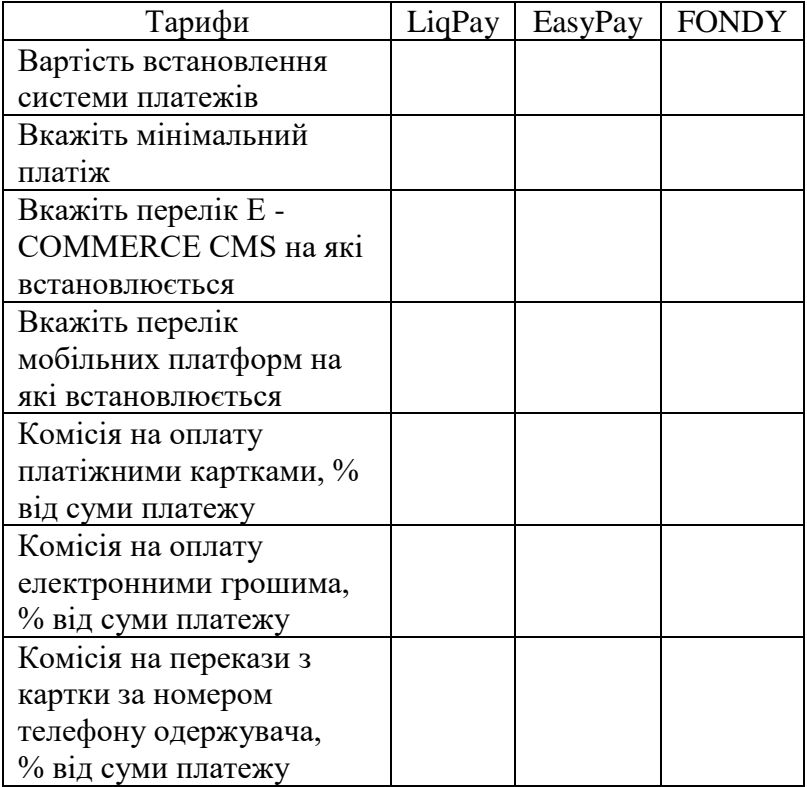

# **Завдання 2 оплата по QR-коду Теоретичні відомості**

Як працює оплата по QR-коду

Клієнт вибирає товар на Вашому сайті.

Ви генеруєте унікальний QR-код на покупку або сам товар використовуючи **API оплата по [QR-коду](https://www.liqpay.ua/documentation/uk/api/aquiring/payqr/doc)**.

Клієнт сканує QR-код за допомогою мобільного банку **[Privat24](http://privat24.ua/)** і підтверджує оплату за допомогою форми в додатку.

Клієнт натискає на кнопку «Оплатити» - оплата проходить **в 1 клік**.

LiqPay обробляє запит на проведення платежу.

Переваги

Оплата в 1 клік по QR-коду

Клієнту для оплати досить відсканувати згенерований QR-код і вибрати картку зі списку в гаманці і натиснути кнопку «Оплатити».

**[Розщеплення](https://www.liqpay.ua/documentation/uk/api/aquiring/split/) платежу** на декількох одержувачів. Збереження **[токена](https://www.liqpay.ua/documentation/uk/api/aquiring/paytoken/)** для подальшої оплати. **[Захищений](https://www.liqpay.ua/documentation/uk/api/aquiring/paylc/) платіж** з гарантією оплати.

**Завдання 3 Отримати картку монобанку**

ТЕОРЕТИЧНІ ВІДОМОСТІ

Monobank це перший Український банк без відділень. У мобільному додатку, створеному спеціально для monobank, є великий вибір банківських послуг, у тому числі безкоштовні грошові перекази, зручна оплата комунальних платежів, можливість взяти участь в акційних пропозиціях банку й отримати кешбек, контролювати свої фінансові операції.

Хід роботи

Для отримання картки Monobank необхідно

- встановити додаток на смартфон з App Store або Google Play;

- сфотографувати паспорт та ІПН;

- вибрати спосіб доставки картки.

| Продукти та<br>супермаркети    |                        | $\Psi$                   | Кафе та ресторани     | Подорожі С<br>ſÖ               |                    |
|--------------------------------|------------------------|--------------------------|-----------------------|--------------------------------|--------------------|
| AT <sub>5</sub>                | 30 205 043             | McDonalds                | 7 725 868             | Київське метро                 | 22 480 590         |
| Сільпо                         | 22 239 216             | Пузата Хата              | 1 718 870             | Укрзалізниця                   | 1 728 869          |
| $\Phi$ opa                     | 5 670 557              | Aroma Kava               | 1 269 732             | Wizz Air                       | 182 535            |
| VARUS                          | 5 284 018              | KFC                      | 870 279               | Rvanair                        | 135 867            |
| Ашан                           | 4 916 477              | Франс.уа                 | 537 031               | Kyiv Smart City                | 133 513            |
|                                |                        |                          |                       |                                |                    |
| Інше<br>000                    |                        |                          | Поповнення мобільного | Розваги та спорт               |                    |
| Google                         | 3 950 272              | Київстар                 | 11 606 270            | Apple                          | 2 749 881          |
| Нова пошта                     | 3 806 499              | Vodafone                 | 8 285 869             | Steam                          | 439 044            |
| portmone.com.ua<br>Ali express | 1 517 857<br>1 451 405 | lifecell<br>Інтертелеком | 5 838 730<br>151 895  | Wayforpay<br>Raiffeisen Online | 375 676<br>267 610 |

Рис. Дашборд Монобанку

# **Завдання 4 Оплата послуг через Інтернет** Хід роботи

- Порівняйте системи онлайн платежів на прикладі оплати мобільного зв'язку. Результати порівняння занесіть в таблицю.

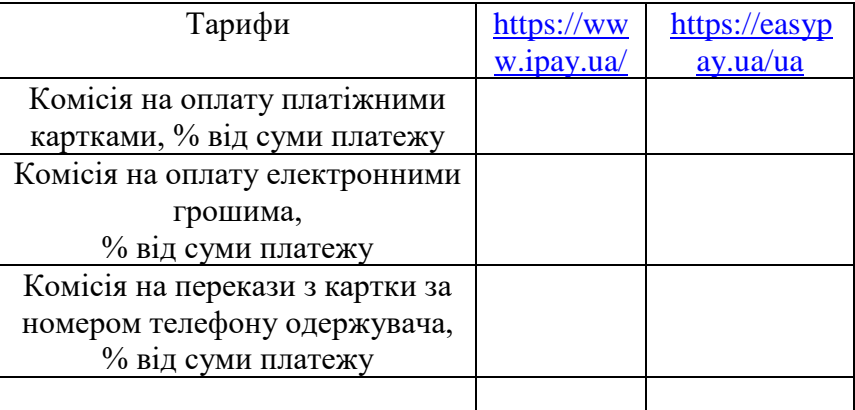

**Завдання 5 Ознайомитись з Законом України** «Про платіжні системи та переказ коштів в Україні» <https://zakon.rada.gov.ua/laws/show/2346-14>

#### **Завдання 6 Ознайомитись з системою електронних платежів НБУ**

СЕП обслуговує 96% міжбанківських платежів у державі, тому вона визнана системно важливою платіжною системою України.

Учасниками СЕП є Національний банк, банки України та Державна казначейська служба України. У середньому в деньСЕП обробляє 1,5 млн платежів на суму близько 130 млрд грн.

# **Хід роботи**

Зайти на сайт НБУ<https://bank.gov.ua/payments/sep> та ознайомитись з організацією роботи та показниками СЕП НБУ

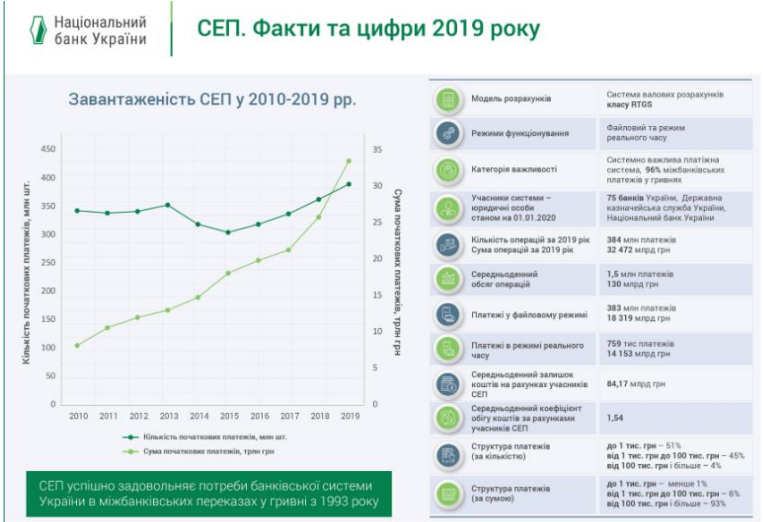

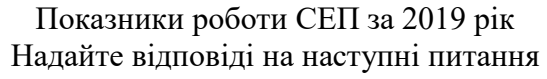

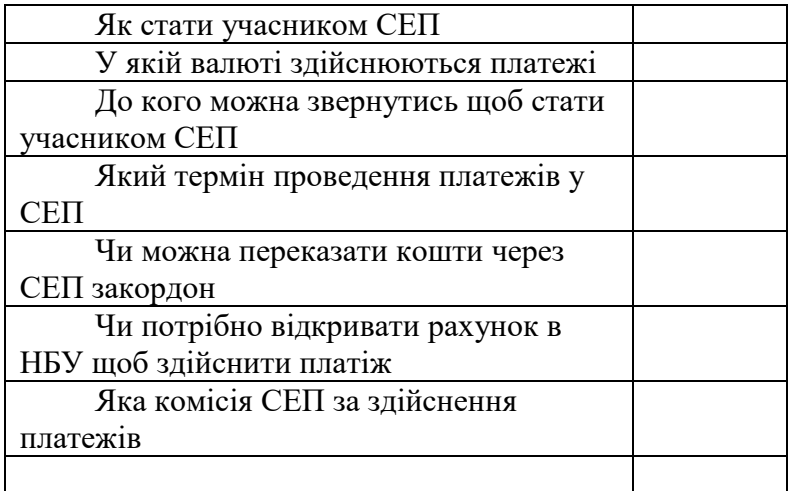

#### **Завдання 7 Моніторинг державних платежів**

На Єдиному порталі публічних коштів зосереджена інформація про всі платежі суб'єктів господарювання державної і комунальної власності. Інформація надходить з Державної казначейської служби.

#### **Хід роботи**

- Використавши сервіс моніторингу державних фінансів <https://spending.gov.ua/> здійснити моніторинг останніх платежів НУВГП або державної установи за вашим вибором.

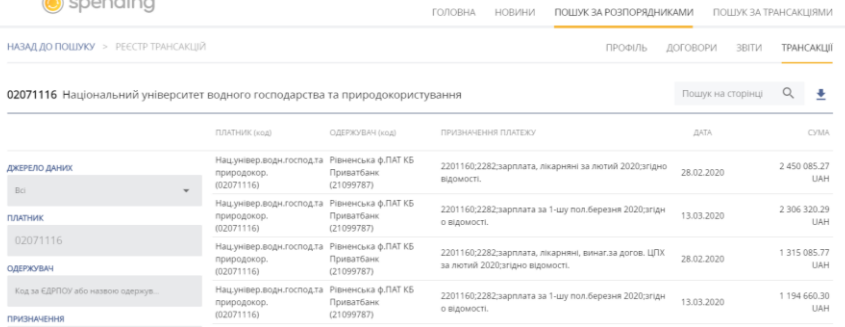

# **Завдання 8 Система міжнародних міжбанківських платежів SWIFT**

SWIFT - Товариство всесвітніх міжбанківських фінансових телекомунікацій; - міжнародна міжбанківська система передачі інформації та здійснення платежів.

Товариство міжнародних міжбанківських фінансових телекомунікацій SWIFT (абревіатура утворена першими літерами англійської назви Society for WordWide Interbank Financial Telecommunikations), засноване у травні 1973 p. у Брюсселі. Система СВІФТ - одна з найвідоміших комп'ютерних мереж, які було створено з ініціативи фінансових організацій.

Основними напрямками її діяльності є надання оперативного, надійного, ефективного, конфіденційного та захищеного від несанкціонованого доступу телекомунікаційного обслуговування для банків і проведення робіт із стандартизації форм і методів обміну фінансовою інформацією.

Відповідно до бельгійського законодавства зареєстровано акціонерне співтовариство SWIFT, метою якого банкіри визначили дослідження, розробку, запровадження, експлуатацію, удосконалення і розвиток системи, яка дає змогу передавати дані, пов'язані з міжнародним обігом, а також банківську інформацію будьякого виду та змісту.

Автоматизація банківських процесів на міжнародному рівні дає змогу:

здійснити безпаперові платіжні операції з мінімальним залученням праці людей і скороченням операційних витрат;

мінімізувати типові види банківського ризику (втрата документів, помилкова адресація, фальсифікація платіжних документів та ін.).

Важливо те, що SWIFT не виконує клірингових функцій, вона є лише міжбанківською комунікаційною мережею. Платіжні доручення, передані мережею SWIFT, обліковуються у формі переказу за відповідними рахунками "Ностро" і "Лоро", як і при використанні традиційних платіжних документів.

Робота в мережі SWIFT дає користувачам певні переваги:

✓ система гарантує абсолютну безпеку платежів багаторівневою комбінацією фізичних, технічних і організаційних методів захисту, повну збереженість та секретність інформації;

✓ скорочення операційних витрат порівняно з телексним зв'язком та телеграфом;

✓ надійність передачі повідомлень;

✓ швидку доставку повідомлень у будь-яку точку світу, час доставки від 1 до 20 хв., тобто в режимі реального часу;

✓ підвищення ефективності роботи банку як наслідок високої автоматизації та уніфікації повідомлень;

✓ дає змогу вести контроль та аудит усіх платежів і розпоряджень, що проходять через мережу, подання точних звітів завдяки міжнародній практиці ведення обліку і документації;

✓ підвищення конкурентоспроможності банків учасників SWIFT;

✓ гарантування своїм членам фінансового захисту у випадку перебоїв у роботі мережі. SWIFT бере на себе виплату всіх прямих і наступних витрат, яких зазнав клієнт через запізнення платежу.

Недоліком системи SWIFT є надзвичайно висока сума витрат для вступу до мережі, що створює проблеми для середніх та малих банків.

Членами SWIFT можуть бути країни та їхні банківські установи, які уповноважені виконувати міжнародні банківські операції й перебувають у країні, яка має регіональний процесинговий центр SWIFT.

Усі платіжні інструкції та інші повідомлення в SWIFT провадяться в у стандартизованому форматі, що спрощує автоматизовану обробку документів і дає змогу уникнути помилок і розбіжностей у традиціях щодо оформлення в різних країнах.

Надайте відповіді на наступні питання

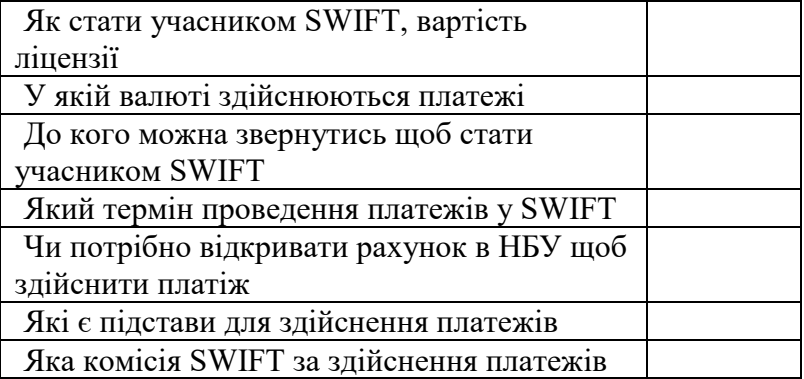

# **Завдання 9 Міжнародна система платежів PayPal Теоретичні відомості**

Електронні платіжні системи, або системи електронних платежів (англ. electronic payment systems), призначені для здійснення платіжних операцій у інтернеті. За допомогою платіжної системи можна здійснювати розрахунок за товари та послуги проектів і сервісів.

українські: ГлобалМані, EasyPay, LiqPay, iPay.ua, Простір;

міжнародні: PayPal, Skrill, Neteller, Perfect Money, ChronoPay, WebMoney, Qiwi, RBK Money, PayCash.

PayPal (укр. ПейПал) - міжнародна електронна платіжна система. Це найпоширеніший у світі спосіб розрахунків в Інтернеті. PayPal використовують понад 230 мільйонів людей у 190 країнах світу. PayPal виступає посередником між продавцем і покупцем, забезпечуючи надійність оплати платіжними картками VISA, MasterCard, American Express та інших платіжних систем.

PayPal – найпопулярніша платіжна система в Європі (72,2% магазинів пропонують оплату через PayPal, 54% через Visa та 48,3% через MasterCard)

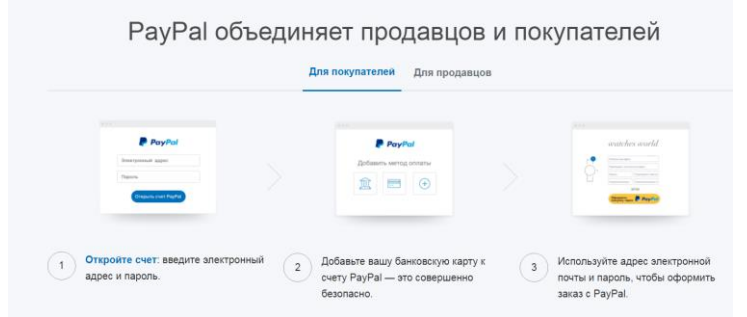

# **Завдання 10 Платіжні системи Westernunion та MoneyGram**

<https://www.westernunion.com/ua/ua/home.html>

<http://moneygram.ua/>

Послідовно визначте вартість переказу 100 та 500 € в Україні та за кордон в системах **Westernunion та MoneyGram**

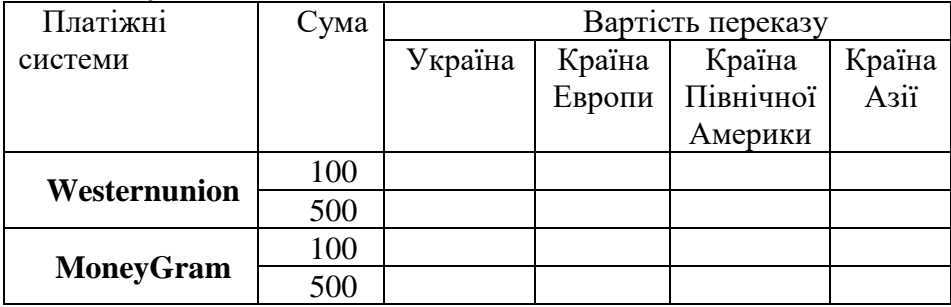

# **Практична робота № 8 Технології взаємодії з державними інформаційними сервісами**

**Мета:** Отримати навички взаємодії з державними інформаційними сервісами, он-лайн реєстрації ФОП та сервісами перевірки партнерів по бізнесу.

# **Завдання 1 Зареєструвати фізичну особу підприємця (ФОП)**

# ТЕОРЕТИЧНІ ВІДОМОСТІ

Зареєструвати ФОП може кожен громадянин, котрий досяг 16 років і має офіційно зареєстроване місце проживання. Реєстрація ФОП здійснюється за місцем прописки.

Реєстрацію самостійно можливо здійснити в кілька способів:

- відвідавши державного реєстратора (процедура реєстрації безкоштовна), у нотаріуса (незважаючи на те, що держреєстрація ФОП безкоштовна, потрібно буде заплатити за послуги нотаріуса).

- через сервіс Міністерства Юстиції України https://online.minjust.gov.ua

Для реєстрації через сайт Мінюсту необхідно здійснити наступні кроки:

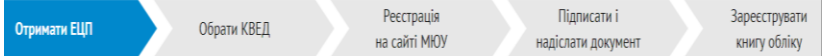

# **Хід роботи відкрити ФОП через сайт Мін'юсту**

- Отримати ЕЦП можна в Акредитованому центрі сертифікації ключів фіскальної служби <https://acskidd.gov.ua/> (безкоштовно) або в Акредитованому центрі Приватбанку <https://acsk.privatbank.ua/> (безкоштовно), або в одній із компаній які мають ліцензію -

# компанії Штурман [http://www.it-](http://www.it-shturman.com.ua/shop/ETSP/index.php)

[shturman.com.ua/shop/ETSP/index.php](http://www.it-shturman.com.ua/shop/ETSP/index.php)

- Обрати КВЕД (код видів економічної діяльності) на сайті [http://kved.ukrstat.gov.ua/.](http://kved.ukrstat.gov.ua/)

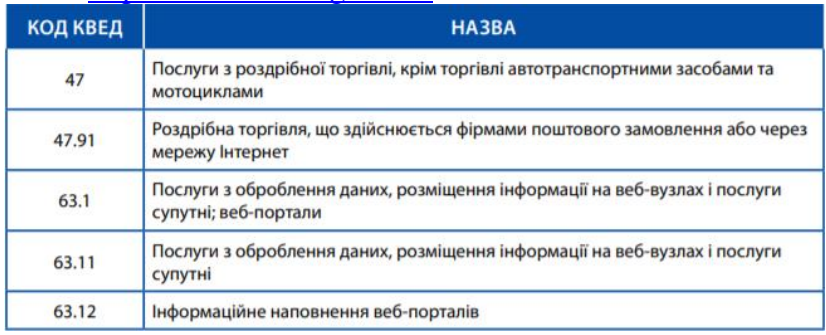

- Створити персональний кабінет на сайті <https://kap.minjust.gov.ua/>

Сформувати заяву, підписати заяву ЕЦП, відправити заяву, Отримати електронний або паперовий документ.

**відкрити ФОП через портал державних послуг Igov <https://igov.gov.ua/>**

- Потрібно вибрати "Послуги бізнесу", і в підрозділі "Реєстраційні дані" — пункт "Державна реєстрація фізичної особи-підприємця". Щоправда, ця функція працює поки що (станом на січень 2020) лише у Дніпропетровській, Донецькій та Тернопільській областях. Але можна пробувати. Адже ідентифікація особи в iGov відбувається все одно за допомогою ЕЦП або систем BankID (є, зокрема, у клієнтів Приватбанку та Ощадбанку) чи IDcard (той самий біометричний паспорт), які містять інформацію і про місце реєстрації особи.

На сайті необхідно виконати три кроки:

заповнити свої контактні дані та місце реєстрації суб'єкта підприємницької діяльності;

вибрати систему оподаткування, тобто 1, 2 чи 3 групу ФОПа та завантажити скан відповідної заяви (Форма 10);

# обрати КВЕД і натиснути "Замовити послугу". Відповідь прийде на вказану вами електронну пошту.

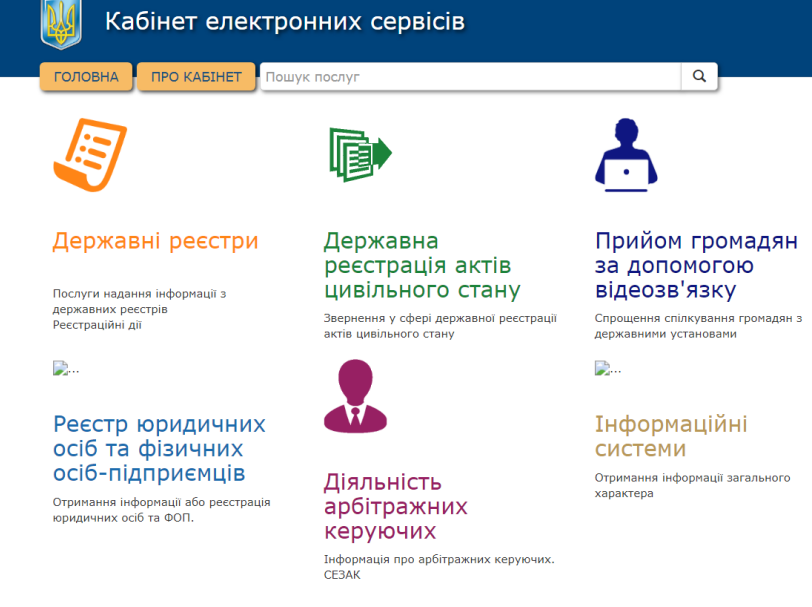

# Рис. Кабінет електронних сервісів Мінюсту

# **Завдання 2 Отримання інформації з державного реєстру юридичних осіб та фізичних осіб-підприємців**

Для отримання інформації про будь-яке підприємство або підприємця в Україні необхідно здійснити безкоштовний запит в ЄДР.

- Студентам необхідно отримати дані з реєстру за власним прізвищем та за назвою відомого підприємства

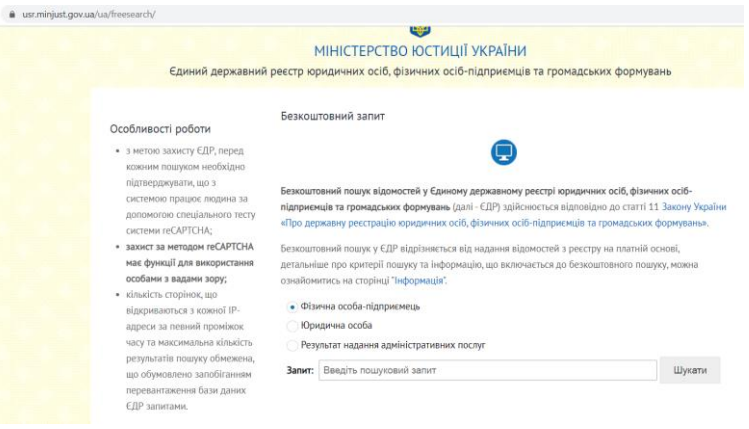

Рис. Єдиний державний реєстр юридичних осіб, фізичних осіб-підприємців та громадських формувань **Завдання 3 Отримання інформації з єдиного державного реєстру судових рішень**

- Для отримання інформації студенти мають сформувати запит до єдиного державного реєстру судових рішень <http://www.reyestr.court.gov.ua/>

Єдиний державний реєстр судових рішень

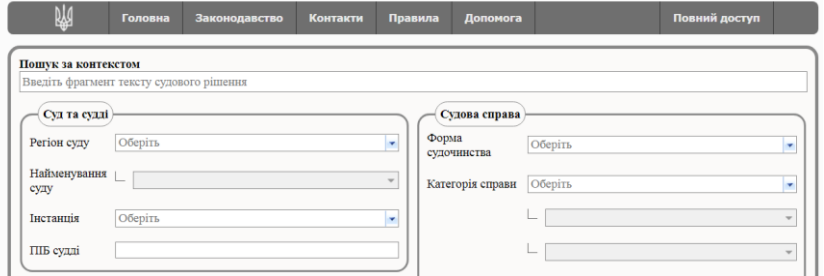

**Завдання 4 Отримання інформації з державного реєстру речових прав на нерухоме майно**

Для перевірки прав власності на нерухоме майно (можна перевірити майно батьків) студент формує запит до державного реєстру речових прав на нерухоме майно (Довідка платна).

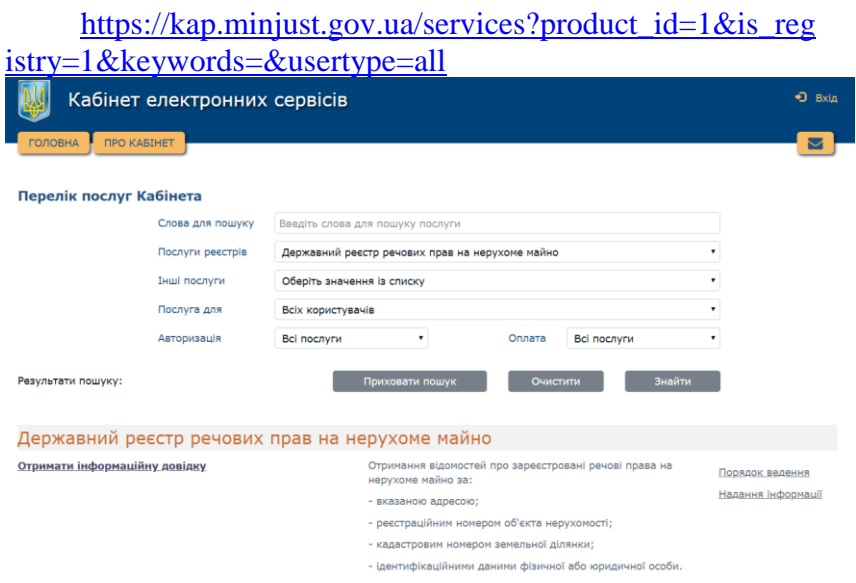

Рис. Державного реєстр речових прав на нерухоме майно

**Завдання 5 Отримання інформації з публічної кадастрової карти**

- Для отримання інформації про власників земельної ділянки необхідно звернутись до публічної кадастрової карти.<https://map.land.gov.ua/>

- Замовлення витягу з Державного земельного кадастру на Публічній кадастровій карті (послуга платна). Студенти можуть отримати інформацію про земельні ділянки батьків.

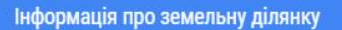

#### Інформація про ділянку

#### Кадастровий номер:

5610100000:01:075:0266

Тип власності: Державна власність

Цільове призначення: 03.02 Для будівництва та обслуговування будівель закладів освіти для обслуговування та будівництва учбових корпусів, гуртожитків, житлових будинків, складських та громадських будівель

Плоша: 11.8538 га

**В Замовити Витяг про земельну** ділянку

**В Замовити Витяг про нормативну** грошову оцінку

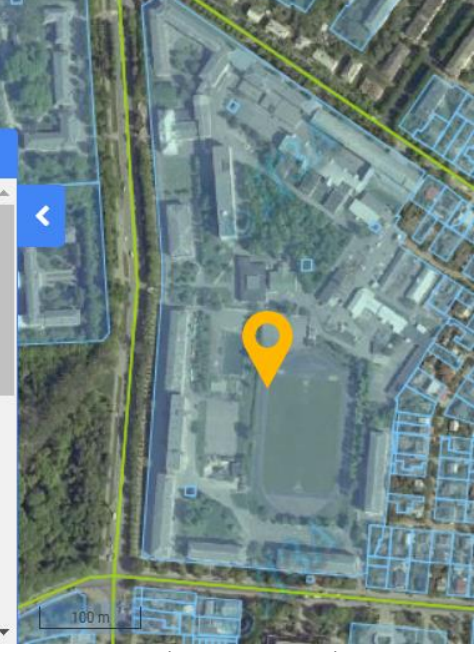

# Рис. Інформація про земельну ділянку на якій розташовані корпуси НУВГП

# **Завдання 6 Перевірка партнерів по бізнесу**

Для перевірки інформації з державних реєстрів існують спеціалізовані сервіси youcontrol та opendatabot. <https://youcontrol.com.ua/> або https://opendatabot.ua/

YouControl — аналітична система для комплаєнсу, аналізу ринків, ділової розвідки та розслідувань. Система формує повне досьє на кожну компанію України на основі відкритих даних, відстежує зміни в держреєстрах та візуалізує зв'язки між афілійованими особами. Унікальна технологія дозволяє за хвилину отримати актуальну (на час запиту) інформацію про компанію або ФОП із понад 50 офіційних джерел даних. Функція моніторингу щоденно повідомляє про зміни, спираючись на дані з офіційних джерел.

- Студенти мають отримати детальну інформацію про компанії партнерів по бізнесу або конкурентів.

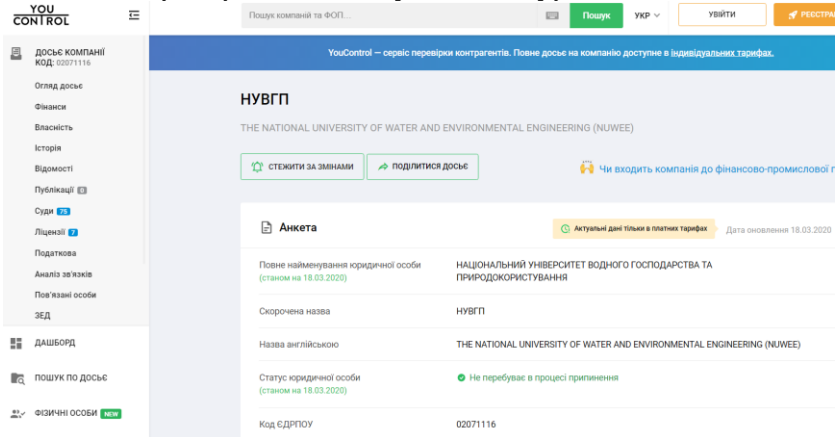

Рис. Картка НУВГП на сайті youcontrol.com.ua

# **Завдання 7 Використання сервісів порталу Дія.**

*7.1. Отримання довідки про доходи на порталі Дія.*

## **Хід роботи**

1. Зареєструйтеся чи авторизуйтеся в кабінеті громадянина на diia.gov.ua за допомогою електронного підпису або BankID. https://youtu.be/OPTHjcdZixM

2. Оберіть період, за який хочете отримати інформацію.

3. Надішліть запит.

4. Очікуйте повідомлення про готовність довідки на електронну адресу. Його також можна знайти в кабінеті громадянина на порталі Дія, у розділі "Зверніть увагу".

Ви можете завантажити довідку в розділі "Документи" у своєму кабінеті громадянина:<https://cabinet.tax.gov.ua/><br>diia.qov.ua

# Довідка про доходи

*7.2 Отримання дозволів та ліцензій на порталі Дія*

Портал Дія надає можливість отримувати дозволи та ліцензії Он-лайн.

# *Хід роботи*

1. Авторизуйтесь в електронному кабінеті перевізника, використовуючи електронний підпис.

2. Заповніть заяву на отримання послуги.

3. Надайте відомості про наявність матеріальнотехнічної бази, транспортні засоби, кваліфікацію персоналу автомобільного перевізника та прикріпіть до заяви необхідні скановані документи.

4. Накладіть електронний підпис та надішліть заяву.

# Ліцензія на послуги з автоперевезень Отримати ліцензію

# *7.3 Отримання статусу резидента Дія.City Хід роботи*

1. Зареєструйтеся на diia.gov.ua та пройдіть верифікацію за допомогою електронного підпису.

2. Заповніть заяву. Додані документи заповніть українською мовою, підпишіть їх кваліфікованим електронним підписом.

3. Заяву буде відправлено до Мінцифри. Очікуйте повідомлення про прийняття заяви на свою електронну пошту.

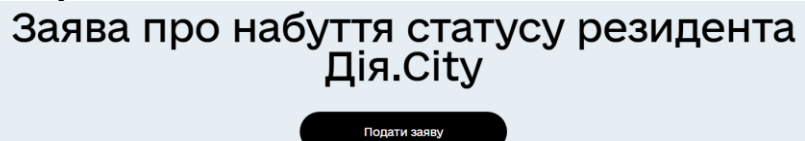

Авторизуйтесь, заповніть форму та<br>підпишіть заяву електронним підписс

**Практична робота № 9 Інформаційні системи електронного документообігу. Цифрове законодавство. Безпека цифрових комунікацій.**

**Мета:** Ознайомитись з юридичними аспектами ведення електронного бізнесу.

# **Теоретичні відомості**

Ефективність управління підприємством, установою певною мірою залежить від того, наскільки ефективно в ньому організований документообіг. Адже, документообіг та управлінська діяльність тісно пов'язані одне з одним. Від того, наскільки оперативно здійснюється рух, опрацювання документів та їх передавання на виконання, залежить швидкість отримання інформації, необхідної для прийняття управлінського рішення.

Основні принципи електронного документообігу:

➢ одноразова реєстрація документа;

➢ можливість паралельного виконання різних операцій з метою скорочення часу руху документів і підвищення оперативності їх виконання;

➢ безперервність руху документа;

➢ єдина база документальної інформації для централізованого зберігання документів і виключення можливості дублювання документів;

➢ ефективно організована система пошуку документа;

 $\triangleright$  розвинена система звітності за статусами і атрибутами документів, що дозволяє контролювати поетапний рух документів.

# **Завдання 1 Ознайомлення з законом України про «Електронну комерцію» та особливостями укладення електронного договору**

*<https://zakon.rada.gov.ua/laws/show/675-19>*

# ТЕОРЕТИЧНІ ВІДОМОСТІ

Закон «Про електронну комерцію» передбачає використання при укладанні електронного договору:

електронного підпису або електронного цифрового підпису, за умови використання засобу електронного цифрового підпису усіма сторонами електронного правочину;

електронного підпису одноразовим ідентифікатором (дані в електронній формі у вигляді алфавітно-цифрової послідовності, що додаються до інших електронних даних особою, яка прийняла оферту, та надсилаються іншій стороні договору);

аналога власноручного підпису (факсимільного відтворення підпису, іншого аналога власноручного підпису) – за письмовою згодою сторін, у якій мають міститися зразки відповідних аналогів власноручних підписів.

електронний договір - домовленість двох або більше сторін, спрямована на встановлення, зміну або припинення цивільних прав і обов'язків та оформлена в електронній формі;

Пропозиція укласти електронний договір (оферта) може бути зроблена шляхом:

надсилання комерційного електронного повідомлення безпосередньо на електронну адресу покупця;

розміщення у мережі Інтернет або інших інформаційно‑телекомунікаційних системах.

Підписання договору (Акцептування) в е-комерції може бути надано шляхом:

надсилання електронного повідомлення;

заповнення заяви про прийняття такої пропозиції в електронній формі;

вчиненням конклюдентних дій (наприклад, «кліком»).

Згідно з Законом оферта вважається не прийнятою, якщо особа, яка її одержала, протягом строку для відповіді не здійснила оплату відповідно до умов пропозиції.

Здійснення оплати без виконання інших умов або без надання усіх відомостей, визначених у оферті не вважається акцептом, а оплата підлягає поверненню. Тобто, до моменту оплати покупцем обраного товару договір не вважається укладеним.

# **Хід роботи**

Знайдіть на сайті інтернет-магазину електронний договір (публічну оферту) та перевірте дотримання власниками сайту вимог закону «Про електронну комерцію»

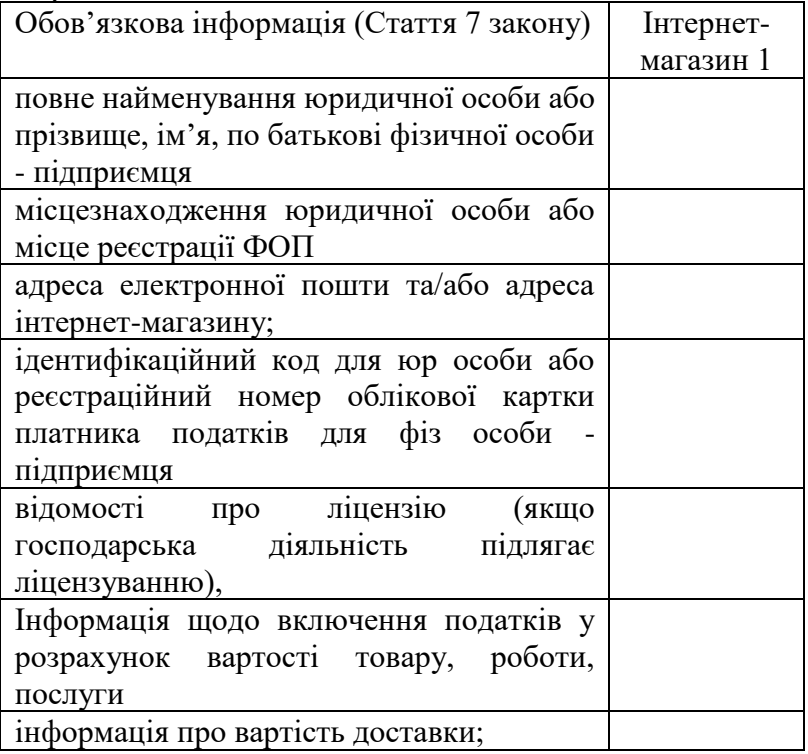

# **Завдання 2 Електронний підпис**

Електронний підпис необхідний для реалізації функцій електронної демократії, забезпечення доступу громадян та бізнесу до отримання публічних послуг онлайн, переходу до електронного документообігу та спрощення ведення бізнесу.

Електронна ідентифікація регулюється Законом України «Про електронні довірчі послуги».

https://zakon.rada.gov.ua/laws/show/2155-19#Text **Хід роботи**

1. Студентам необхідно ознайомитись з положеннями закону «Про електронні довірчі послуги» та відео з порадами щодо оформлення електронного підпису

<https://www.youtube.com/watch?v=m-KZJZFZTb0>

2 Оформити ЕЦП в сервісі Приват24 або на сервісі іншого банку.

<https://www.youtube.com/watch?v=RWVYPSvcpUE>

3.На порталі Дія сформувати запит на отримання сертифікату про вакцинацію та підписати його електронним підписом.

Підписання документа

Електронний підпис має вигляд окремого файлу або зберігається на захищеному носії. Також він

# Підписання документа

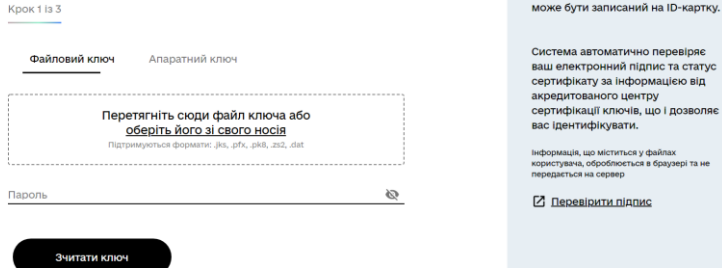

**Завдання 3** Інформаційна безпека електронного урядування

У сучасному світі інформація є найціннішим глобальним ресурсом, вартість та значимість якого важко оцінити. З огляду на це, забезпечення інформаційної безпеки є актуальною і важливою функцією державного управління. Економічний потенціал держави переважно визначається обсягом інформаційних ресурсів та рівнем розвитку інформаційної інфраструктури. Інформація постійно усклалнюється, змінюється якісно, кількість її джерел і споживачів. Водночас збільшується уразливість сучасного інформаційного суспільства від недостовірної (а іноді й шкідливої) інформації, її несвоєчасного надходження, промислового шпигунства, кіберзлочинності, неналежної реклами та шахрайства у віртуальному просторі. В цих умовах держава повинна створювати адекватні наявним загрозам правові, організаційні, технічні та інші засоби та методи захисту інформаційного простору та безпосередньо важливої інформації, які є відображенням державної політики інформаційної безпеки

# **Хід роботи**

- Знайдіть Інтернет-ресурси про правила безпеки по роботі з основними ресурсами Internet web, ftp, e-mail та з соціальними мережами. Зробіть висновки про культуру використання мережі Інтернет.

- Знайдіть в мережі Інтернет відомі українські проекти: безпека дітей в Інтернеті, підготовку педагогівтренерів з безпеки в Інтернеті. Поясніть на прикладах підходи щодо захисту дітей та молоді від негативних інформаційних впливів як один із напрямів державної політики України.

**Завдання 4**. Основні категорії інформації та правила інформаційної безпеки під час роботи з ресурсами Інтернет
За допомогою інформаційних ресурсів мережі Інтернет виконайте аналіз найбільш розповсюджених видів сучасних комп'ютерних загроз: несанкціонованого доступу до інформаційних ресурсів та інформаційнотелекомунікаційних систем; Інтернет-шахрайства та крадіжку коштів; роботу бот-мереж (botnet) та DDoS-атак (Distributed Denial of Service); «крадіжку особистості» (Identity Theft).

Спрогнозуйте ступінь їх потенційного впливу на функціонування систем електронного урядування в громаді.

# **Завдання 5. Визначення загроз інформаційної безпеки в системах електронного урядування.**

Ознайомтесь з роботою та встановіть на робочі станції комп'ютерної лабораторії програмні засоби, що можуть забезпечувати моніторинг з витоку інформації: Mipko Employee Monitor, SmartWebCam, Actual Spy, Elite Keylogger, Spy And Control.

# **Завдання 6. Протидія загрозам інформаційній безпеці в системах електронного урядування з використанням криптографічних програмних засобів в операційній системі Windows**

Ознайомтесь з роботою та встановіть на робочі станції комп'ютерної лабораторії програмні криптографічні засоби із захисту інформації в операційній системі Windows: TrueCrypt, Kruptos 2 Professional, Dekart Private Disk Light, FET XP.

**Практична робота № 10 Технології штучного інтелекту** 

**Мета**: Набуття практичних навичок використання технологій штучного інтелекту для вирішення завдань менеджменту

#### **Теоретичні відомості**

Штучний інтелект (ШІ) - це галузь комп'ютерної науки, яка займається розробкою програм та алгоритмів, які дозволяють комп'ютерам здійснювати розумові функції, такі як розпізнавання образів, мови, прийняття рішень та розв'язання задач, що зазвичай вимагають людської інтелектуальної діяльності.

ШІ має декілька головних напрямків, таких як:

Машинне навчання - це процес, за яким програми можуть навчатися на основі великої кількості даних. Це може бути використано для класифікації об'єктів, прогнозування подій та рекомендацій.

Нейронні мережі - це система зв'язків між нейронами, які можуть працювати як мозок людини. Нейронні мережі використовуються для вирішення завдань, таких як розпізнавання мови, зображень та прийняття рішень.

Розпізнавання мови - це процес перетворення звукових сигналів в текст або команди. Це може бути використано для розуміння голосових команд на пристроях, таких як смартфони та голосові помічники.

Обробка природних мов - це процес дослідження та розуміння людської мови та текстів. Це може бути використано для автоматичного перекладу мов, визначення тону тексту та аналізу документів.

Робототехніка - це галузь, яка займається розробкою роботів, які можуть виконувати завдання, які раніше виконувалися людьми. ШІ може використовуватися для розвитку роботів, які можуть працювати в умовах, що не

безпечні для людей, або для автоматизації виробничих процесів.

Комп'ютерне зорове сприйняття - це процес аналізу зображень та відео за допомогою комп'ютерів. Це може бути використано для розпізнавання об'єктів на зображеннях, відстеження руху та аналізу відео з метою виявлення порушень.

Інтелектуальні агенти - це системи, які можуть самостійно діяти в світі та приймати рішення відповідно до своїх цілей. Інтелектуальні агенти можуть бути використані для автоматизації бізнес-процесів, аналізу даних та управління виробничими процесами.

ШІ використовується в багатьох сферах життя, включаючи медицину, фінанси, автомобільну промисловість та багато інших

#### **Завдання 1 Використання ШІ для написання текстів**

ChatGPT - найпопулярніший на сьогодні сервіс, побудований на штучному інтелекті. Наприклад, якщо вам потрібні поради, який бізнес створити, Google видасть вам список посилань, серед яких ви маєте знайти те, що найбільше вам підходить. ChatGPT ж сам знайде найактуальніші ідеї та розпише зручними тезами.

Студентам необхідно зареєструватись на сайті <https://openai.com/blog/chatgpt>та створити стратегію розвитку компанії.

75

# **Introducing ChatGPT**

We've trained a model called ChatGPT which interacts in a conversational way. The dialogue format makes it possible for ChatGPT to answer followup questions, admit its mistakes, challenge incorrect premises, and reject inappropriate requests.

Try ChatGPT 7 **Read about ChatGPT Plus** 

наведи приклад іт-стратегії

 $\overline{\mathscr{A}}$ 

Одним з прикладів IT-стратегії може бути стратегія впровадження хмарних технологій в  $\Box$   $\Box$ компанії

Метою такої стратегії є зменшення витрат на обслуговування та підтримку ITінфраструктури, підвищення продуктивності та доступності робочих процесів, а також покращення якості обслуговування клієнтів.

Конкретні кроки, що можуть бути включені до цієї IT-стратегії, можуть включати:

- 1. Оцінка потреб компанії у хмарних рішеннях та вибір оптимального постачальника хмарних послуг.
- 2. Розробка плану міграції на хмарну інфраструктуру, включаючи план перенесення даних та програмного забезпечення, а також план тестування та забезпечення безпеки
- 3. Забезпечення навчання та підтримки користувачів під час переходу на нову інфраструктуру.

#### **Завдання 2 Використання ШІ для створення зображень**

Використовуючи сервіс<https://looka.com/> створіть логотип компанії або довільне зображення за описом.

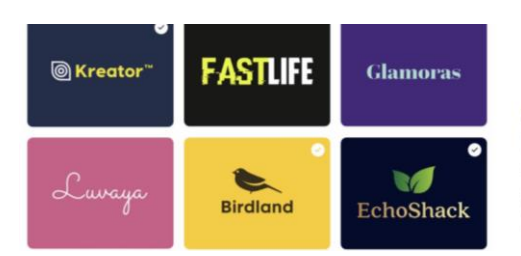

#### 01. Почніть із дизайнерського натхнення

Введіть назву вашої компанії та виберіть стилі, кольори та символи логотипу, які вам подобаються. Розробник логотипів Looka на основі штучного інтелекту використовуватиме їх як натхнення піл час створення дизайну вашого поготилу.

#### **Завдання 3 Використання ШІ для створення музики**

Використовуючи сервіс <https://www.beatoven.ai/> створіть власний звуковий трек.

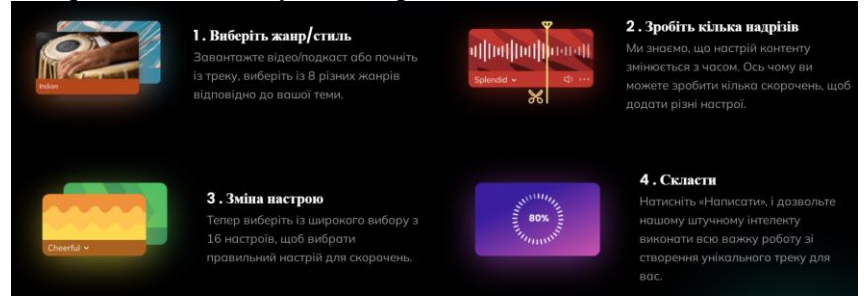

**Завдання 4 Використання ШІ для створення відео**  Використовуючи сервіс <https://vidyo.ai/> створіть власне відео.

**Завдання 5 Використання ШІ для написання комп'ютерних програм**

Студентам необхідно написати комп'ютерну програму використовуючи<https://openai.com/blog/chatgpt>

**Завдання 6 Використання ШІ для створення автоматичних нотаток зустрічей та лекцій.**

<https://otter.ai/> - асистент зі штучного інтелекту записує, транскрибує, знімає слайди та генерує підсумки в режимі реального часу.

**Завдання 7 Використання ШІ для створення контенту в соціальних мережах.** 

Корисним інструментом для смм-менеджерів та творців контенту є сервіс Repurpose який дозволяє створити пост та опублікувати його одночасно у всіх соціальних мережах.<https://repurpose.io/>

<https://runwayml.com/> - сервіс, який дозволяє видалити будь-яку зайву річ на відео, як от дерево або людину. Також можна добудувати фон для зображення, якщо є така необхідність.<br>Repurpose.io TikTokers

Pricing Video Creators Live Streamers Podcasters Login **Start Free Trial** Repurposing and distribution platform for video and audio creators We make it easy to automate your content workflow - one post, multiple platforms. Let us do the heavy lifting. Focus on creating great content, with Repurpose.io you'll expand your audience with ease and save time.

# **Практична робота № 11. ІТ-стратегія організації**

**Мета:** набуття умінь розробки та аналізу IT-стратегії підприємства

# ТЕОРЕТИЧНІ ВІДОМОСТІ

Створюючи бізнес, кожен підприємець ставить перед ним мету – реалізація свого продукту, послуги або товару з максимальним прибутком і найменшими проблемами. Рівень прибутку і кількість пов'язаних з її отриманням завдань залежить від численних факторів, серед яких важливу роль відіграє грамотно сформована і адаптована під бізнес стратегія розвитку IT. Це пов'язано з тим, що на сьогоднішній день в своїй щоденній роботі кожна компанія використовує сучасні технології, які необхідні для нормального функціонування бізнесу: комп'ютери, планшети, смартфони і т.д., інтернет, спеціальне обладнання, програми, месенджери, електронну пошту, хмарні сервіси, соціальні мережі тощо.

Стратегія ІТ закриває питання безпечного, цільового та раціонального використання співробітниками обладнання компанії, мережі інтернет, програмного забезпечення та інших ресурсів, необхідних для щоденного ефективного обслуговування бізнесу та його клієнтів.

ІТ стратегія – це угода бізнесу з обслуговуючим ІТ підрозділом або компанією аутсорсером про розвиток IT ресурсів підприємства. Такий документ відповідає на багато питань ІТ-персоналу, в частині поліпшення та розвитку технологій бізнесу в довгостроковій перспективі, що в свою чергу економить робочий час і кошти компанії. Для того, щоб стратегія працювала в компанії, документ повинен бути погоджений керівником або власником бізнесу.

ОСНОВНІ ПЕРЕВАГИ НАЯВНОСТІ СТРАТЕГІЇ РОЗВИТКУ ІТ:

Побудова правильної і економічно вигідної ІТ інфраструктури;

Використання сучасних ІТ рішень для бізнесу;

Можливість прогнозувати зростання і витрати на ІТ інфраструктуру;

Підвищення рівня безпеки всіх систем;

Оптимізація робочого процесу;

Підвищення рівня ефективності роботи співробітників;

Цільове використання ресурсів компанії;

Захист інформації.

ЧОМУ БІЗНЕСУ ПОТРІБНА ІТ-СТРАТЕГІЯ?

Наведемо наочні приклади, які дозволять оцінити наявність ІТ-стратегії в бізнесі:

Компанія «One & One» розширює штат, ІТ фахівцю поставлена задача по підбору та закупівлі обладнання для створення нових робочих місць. Оскільки більше ніяких вимог не було озвучено, то вибір, за погодженням з бухгалтерією, зупиняється на недорогих системних блоках і ноутбуках. Згодом виявляється, що придбана техніка не відповідає вимогам співробітників нового відділу. Відповідно до нових завдань, здійснюється новий підбір і придбання. Як наслідок – витрати, яких можна було уникнути, як в частині коштів, так і робочого часу співробітників.

ІТ-стратегія повинна бути сформульована у вигляді документу.

Можлива структура такого документу:

− вступ.

Цілі, мета, обмеження і підхід

Опис існуючого стану в ІТ

− Цільовий стан інформаційних систем

Цільова архітектура

Інтеграція

Інфраструктура − Цільова система управління ІТ-ресурсами Опис нової системи управління ІТ Організаційні зміни Взаємодія Сорсинг Фінансування − План переходу План переходу (плани проектів) Варіанти і ризики Пропонований вибір проектів. − Коротке резюме.

**Кейс завдання для студентів на тему "ІТ стратегія підприємства":**

Ви є членом команди з ІТ-стратегії в компанії з виробництва електроніки "Техно-Про". Компанія є лідером на ринку в своєму секторі, але збільшення конкуренції та зміни в індустрії додають викликів.

Ваша команда повинна розробити ІТ-стратегію компанії "Техно-Про", що дозволить їй підтримувати своє лідерство на ринку та забезпечувати ефективне функціонування ІТ-інфраструктури підприємства.

Ваша ІТ-стратегія повинна включати такі елементи:

- 1. Оцінка потреб підприємства в ІТ-інфраструктурі та програмному забезпеченні.
- 2. Визначення стратегії застосування хмарних технологій в компанії.
- 3. Розробка плану міграції на хмарну інфраструктуру, включаючи план перенесення даних та програмного забезпечення, а також план тестування та забезпечення безпеки.
- 4. Розробка плану оновлення та модернізації існуючої ІТінфраструктури.
- 5. Розробка стратегії забезпечення безпеки та захисту ІТінфраструктури компанії.
- 6. Визначення методів аналізу та використання даних в компанії.
- 7. Розробка стратегії автоматизації та оптимізації робочих процесів в компанії.
- 8. Розробка плану підготовки та навчання користувачів ІТінфраструктури компанії.
- 9. Розробка плану контролю та моніторингу роботи ІТінфраструктури та програмного забезпечення компанії.

Ваша команда повинна представити детальний план реалізації кожного з елементів ІТ-стратегії, а також вказати очікувані результати впровадження ІТ-стратегії для компанії "Техно-Про".

**Практична робота № 12. Стандарти побудови ІТсервісів** 

**Мета:** набуття умінь побудови ІТ-сервісів

# **Теоретичні відомості**

ITIL (the IT Infrastructure Library) - Бібліотека інфраструктури інформаційних технологій, набір публікацій, що містять рекомендації, щодо надання якісних ІТ-послуг, а також процесів і компонентів, необхідних для їх підтримки. ITIL- це всесвітньо визнана методологія найкращих практик управління ІТ-послугами, яка використовується у всьому світі лідерами бізнесу.

ITIL забезпечує основу для управління всіма аспектами надання ІТ-послуг від розробки та впровадження нових послуг до вдосконалення та заміни існуючих. Це допомагає забезпечити інформаційним технологіям цінність для бізнесу та забезпечити потреби клієнтів та користувачів. ITIL також відповідає міжнародному стандарту управління послугами ISO/IEC 20000, і його рекомендації можуть бути використані, щоб допомогти організаціям забезпечити їх відповідність цьому стандарту.

Головною ідеєю бібліотеки ITIL є концепція управління ІТ-сервісами (IT Service Management). Відповідно до цієї концепції, ІТ-підрозділ має перейти від підтримки програмного забезпечення, додатків, серверів і мереж до своєчасного надання ІТ-сервісів кінцевим користувачам.

ІТ-сервіси самі по собі повинні нести цінність для кінцевих користувачів, на відміну від окремих додатків, серверів і мереж.

Важливим моментом при викладі принципів ITSM є системність. При викладі кожного складового елементу ITSM (управління інцидентами, управління конфігураціями, управління безпекою та т. п.) в

обов'язковому порядку простежується його взаємозв'язок і координація з іншими елементами (службами, процесами) і при цьому надаються необхідні практичні рекомендації.

В даний час актуальною є третя версія бібліотеки ITIL (ITIL v3). Розвиток підходів до розуміння цілей і результатів управління ІТ-послугами наведено в таблиці 1.

Таблиця 1

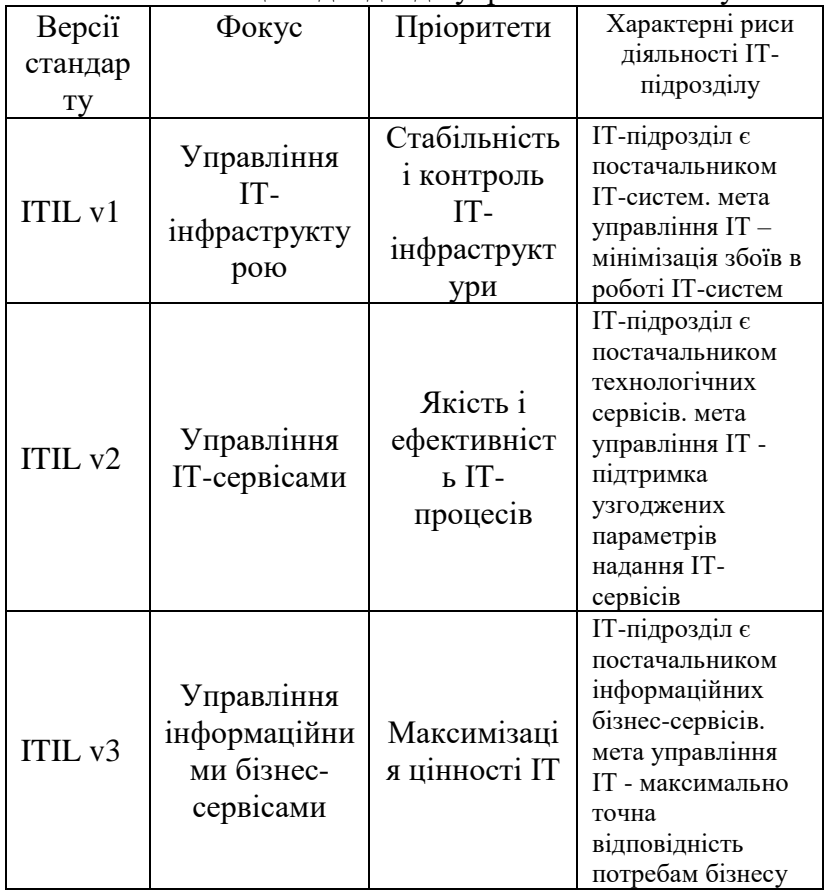

Етапи еволюції підходів до управління ІТ-послугами

За різними визначеннями ховаються різні підходи до розуміння того, що таке ІТ-послуги.

Глосарій ITIL v3 дає наступне поняття послуги: «Спосіб надання цінності замовникам через сприяння їм в отриманні результатів на виході, яких замовники хочуть досягти без володіння специфічними витратами і ризиками».

Під специфічними витратами розуміють витрати на придбання сервісних активів, включаючи і кваліфікований персонал, який підтримує сервіс, під специфічними ризиками – ризики, пов'язані з якістю цих сервісних активів.

ІТ-послуга включає в себе інформаційні технології, процеси і людей. ІТ-послуга, орієнтована на замовника, безпосередньо підтримує бізнес-процеси одного або більше замовників, її цільові показники повинні бути визначені в угоді про рівень обслуговування (SLA).

ІТ-сервіс в корпоративному середовищі - це ІТпослуга, яку ІТ-підрозділ або зовнішній постачальник надає бізнес-підрозділам підприємства для підтримки їх бізнеспроцесів (БП). Найвищою точкою розвитку ІТ- підрозділу підприємства вважається функціонування його як бізнесу, коли робота ІТ-служби настільки ефективна і орієнтована на клієнта, що вона може успішно конкурувати з іншими компаніями на ринку. Однак практичний підхід до вирішення задачі вдосконалення ІТ-служби відповідно до концепції ITSM далеко не завжди очевидний і простий. Однією з таких проблем є створення і впровадження каталогу ІТ-послуг.

Каталог послуг - уніфікований опис повного набору ІТ-послуг, що надаються ІТ-службою користувачам, реалізований у формі структурованого документа або бази даних.

Метою каталогу ІТ-послуг є надання єдиного джерела послідовної інформації про всі оперативні послуги та забезпечити його широкий доступ для всіх користувачів. Це як меню ресторану, яке надає клієнтам огляд того, які типи послуг пропонує ІТ-організація. Каталог послуг, однак, виходить за рамки концепції меню, детально описуючи, що входить до кожного пункту меню - його інгредієнти (компоненти), його підготовку (технології та архітектура) та якість обслуговування (угоди про рівень обслуговування).

Каталог послуг дає можливість користувачам отримувати доступ до послуг і сервісів, які необхідні їм у щоденній роботі. Важливо, щоб інформація, яка надається, була в знайомих для споживача термінах, максимально проста і без технічних нюансів.

# **Завдання 1. Аналіз каталогів ІТ послуг провідних університетів світу**

Провідні університети світу надають доступ до своїх послуг через ІТ-каталоги використовуючи рекомендації ITIL.

**Приклад 1 каталог ІТ-послуг університету Кембріджа.**<br>
University IT Service Catalogue

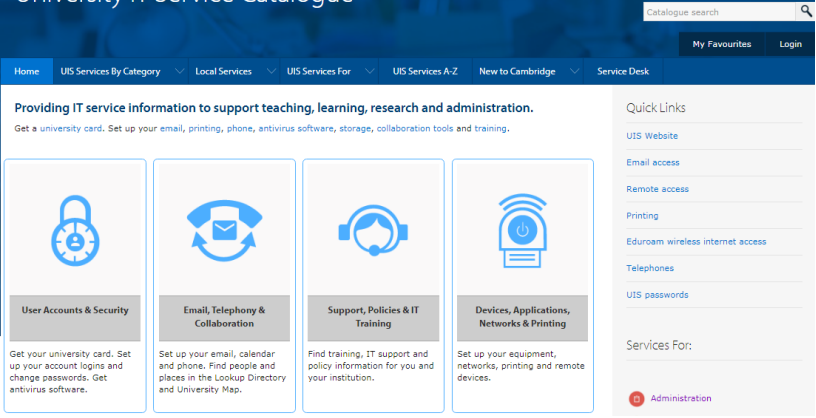

(https://www.itservices.cam.ac.uk/)

Каталог містить інформацію про ІТ-послуги для підтримки викладання, навчання, досліджень та адміністрування в Кембриджському університеті. Існують різні способи перегляду каталогу:

- за категорією послуг, наприклад, облікові записи користувачів та безпека;
- як алфавітний перелік A-Z, в якому можна здійснювати пошук за назвою послуги;
- за допомогою функції пошуку за каталогом, наприклад, пошуку за ключовими словами;
- за функцією аудиторії, наприклад адміністрацією. *Приклад 2.* Стенфордський університет https://uit.stanford.edu/services

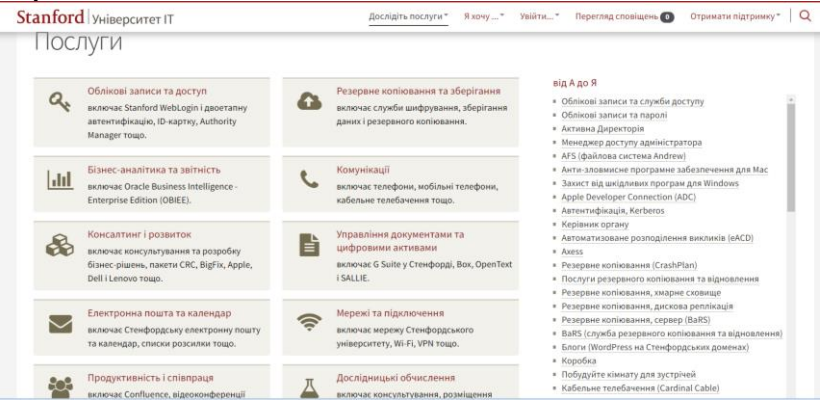

В структурі ІТ підрозділу Стенфордського університету (UIT) існує відділ стратегії обслуговування, який очолює помічник віце-президента з питань стратегії обслуговування. Цей підрозділ відіграє ключову роль у стратегічному розвитку організації шляхом активного управління портфелем послуг UIT та узгодження ресурсів UIT із загальною стратегією.

UIT визначає свою місію наступним чином: «University IT - це провідна у світі ІТ-організація вищої освіти, яка співпрацює з викладачами, персоналом,

студентами та випускниками для просування неперевершеної місії Стенфорда у галузі досліджень, викладання, навчання та охорони здоров'я». [\(https://uit.stanford.edu/organization\)](https://uit.stanford.edu/organization)

*Приклад 3.* ІТ-каталог університету Берклі [\(https://technology.berkeley.edu/services\)](https://technology.berkeley.edu/services)

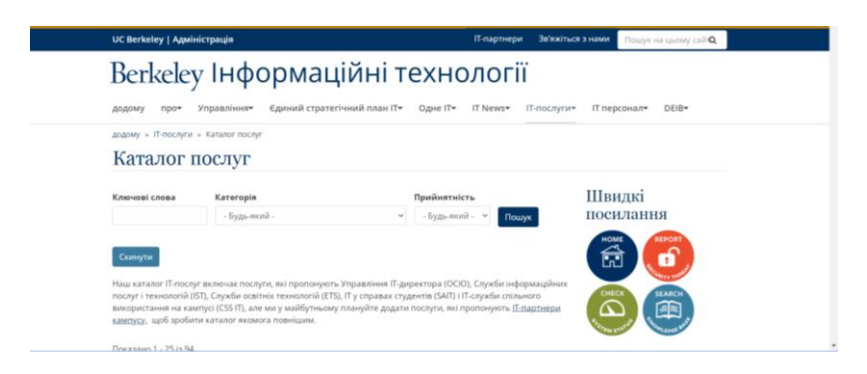

Налічує 114 послуг згрупованих у 15 категоріях. В той же час університет Оксфорда пропонує 58 послуг у 8 категоріях. https://services.it.ox.ac.uk/

Студентам необхідно самостійно знайти на сайтах університетів три каталоги ІТ послуг та порівняти їх у табличній формі

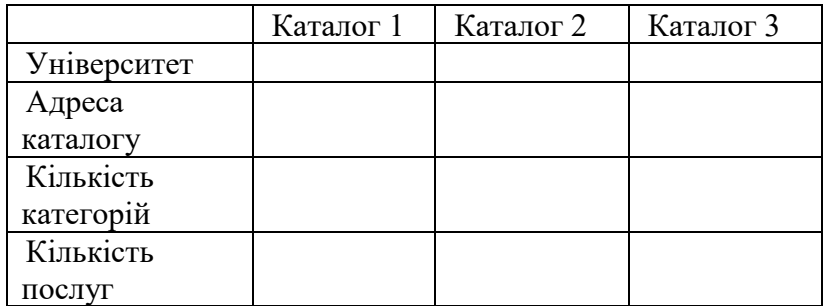

### **Завдання 2 стандарти ITIL** Ознайомитись з стандартом ITIL v3 https://alexdolbun.com/books/2015 Free ITIL.pdf

Ознайомитись з стандартом ITIL v4

[https://web.archive.org/web/20190823024340/https://ww](https://web.archive.org/web/20190823024340/https:/www.axelos.com/store/book/itil-foundation-itil-4-edition) [w.axelos.com/store/book/itil-foundation-itil-4-edition](https://web.archive.org/web/20190823024340/https:/www.axelos.com/store/book/itil-foundation-itil-4-edition)

Ознайомитись з сертифікаційними курсами ITIL®, визначити умови навчання, вартість та переваги які дає сертифікат. https://cutt.ly/r8yr9OH

https://uk.wikipedia.org/wiki/ITIL

**Завдання 3** Організація технічної підтримки користувачів ІТ послуг

### **Теоретичні відомості**

Організація служб технічної підтримки в комерційних організаціях розглянута в більшості стандартів управління IT-інфраструктурою: в ITIL, CobIT, ISO-20000. Розроблено і підтримується значна кількість інформаційних систем для автоматизації служб технічної підтримки як спеціалізованого програмного забезпечення, так і апаратних платформ.

Технічна підтримка користувачів –це сервісна структура, призначена для вирішення проблем користувачів з комп'ютерами і оргтехнікою (як апаратним, так і програмним забезпеченням).

Доцільним є встановлення відносин типу «клієнт постачальник послуг» між користувачами та ІТпідрозділом, тобто сервісний підхід до управління ІТ (Information Technology Service Management - ITSM). ITSM побудовано на базі «еталонних» моделей і принципів, викладених в Бібліотеці передового досвіду в галузі управління ІТ (Information Technology Infrastructure Library - ITIL). На сьогоднішній момент ITIL - це широко застосовуваний стандарт в сфері управління ІТ.

При реалізації сервісного підходу служба підтримки ІТ-інфраструктури поділяється на три рівні, кожен з яких виконує низку функцій і обов'язків.

Перший рівень призначений для вирішення найпростіших і, водночас, найпоширеніших проблем, що виникають у користувачів. Спеціаліст першого рівня підтримки має отримати інформацію від користувача і, проаналізувавши її, визначити проблему, що має бути вирішена.

Бажаним є залучення до роботи на цьому рівні студентів випускових курсів відповідних спеціальностей. Це дозволить набути їм практичних навичок обслуговування складних систем.

Другий рівень технічної підтримки є більш обізнаним у своїй галузі, отже, є більш дорогим ніж перший. Фахівці цього рівня підтримки допомагають працівникам першого рівня у вирішенні їхніх завдань та вирішують більш складні проблеми, що їм було передано з першого рівня. У складних випадках спеціалісти цієї ланки відповідають за збирання додаткової інформації, що може знадобитись фахівцям третього рівня.

Якщо проблема є новою, або персонал цієї групи не може знайти рішення, вони повинні передати питання на третій рівень підтримки. У багатьох випадках, перш ніж передавати проблему на наступний рівень, фахівці другого рівня зобов'язані провести певні регламентні процедури, такі як інсталяція чи заміна компонентів апаратного забезпечення, відновлення програмного забезпечення, діагностичне тестування тощо.

Третій рівень технічної підтримки є найвищим, його завдання – вирішувати найскладніші та найважливіші

проблеми. Фахівці третього рівня є експертами у своїх галузях, вони відповідальні не тільки за допомогу своїм колегам з першого та другого рівнів, а й за розробку та розшук рішень для нових та найскладніших проблем. Ця група аналізує дані, що були попередньо зібрані на першому та другому рівнях підтримки.

Перехід інциденту на черговий рівень технічної підтримки означає збільшення часу та вартості його вирішення. Зрозуміло, що варто прагнути до вирішення інциденту на 1-му рівні, оскільки крім зростання часу на обробку звернення, зростає також і його вартість при залученні спеціалістів вищого рівня.

**Завдання 4** Програмне забезпечення для служб підтримки Servis Desk.

По можливостях системи підтримки користувачів можна розділити на наступні групи:

✓ Прості системи для відстеження заявок.

✓ Системи середньої складності з можливістю групової роботи, автоматизації дій, підтримки бази знань, обліку SLA, створення звітів.

✓ Комплексні рішення, що підтримують ITSM/ITIL, призначені для управління процесами, пов'язаними з технічною підтримкою і розробкою продуктів у великих компаніях.

На сьогоднішній день активно збільшується асортимент програмного забезпечення служб підтримки. Найбільш розповсюдженими програмами такі:

# *OTRS*

**Open Ticket Request System** — безкоштовна helpdesk система, якісно написана на мові perl з підтримкою багатьох СУБД.

#### **Переваги системи:**

Систему можна встановити як на windows так *i* на linux системи

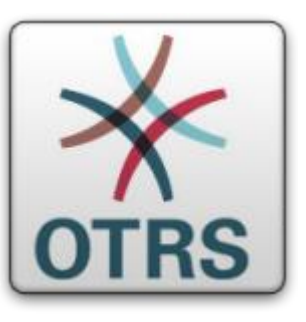

- Можливість інтеграції з LDAP
- Можливо створювати відділи (Черги звернень)
- Ескалація звернень
- Особистий кабінет для користувачів
- Гнучка настройка прав користувачів
- Простий шаблонизатор (особливо в 4 версії)
- «Безмежний» пошук
- Російська локалізація (по факту є 34 мови)
- Підтримка ITIL, так само є ITSM версія
- «Особистий кабінет» для клієнтів, де видно всю історія звернень
	- Гнучка система звітів і багато іншого.

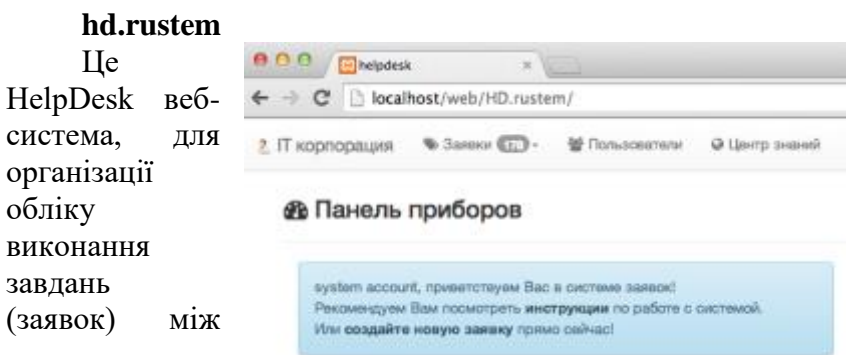

структурними підрозділами та користувачами або клієнтами організації. Написана система на PHP.

Функціонал системи включає:

- Багаторівнева система прав користувачів
- JQuery-орієнтована структура інтерфейсу
- Можливість реєстрації в системі з «білого списку» email адрес
- Повідомлення про нові заявках по e-mail, sms, і іншим системам
- Призначені для користувача налаштування.
- Підтримка мов: Українська, Російська, Англійська
- Спливаючі повідомлення про події з заявками на комп'ютері.
- Центр знань розділ для файлів документації, інструкцій і help зі структурою прав
- Блокнот особистий блокнот користувача з можливістю ділитися посиланням
- Статистика заявок
- «Розумне» створення заявок за номером, ПІБ, логіну клієнта
- Пріоритети заявок
- Коментарі та чат в заявці
- Повна історія всіх дій всіма користувачами заявки

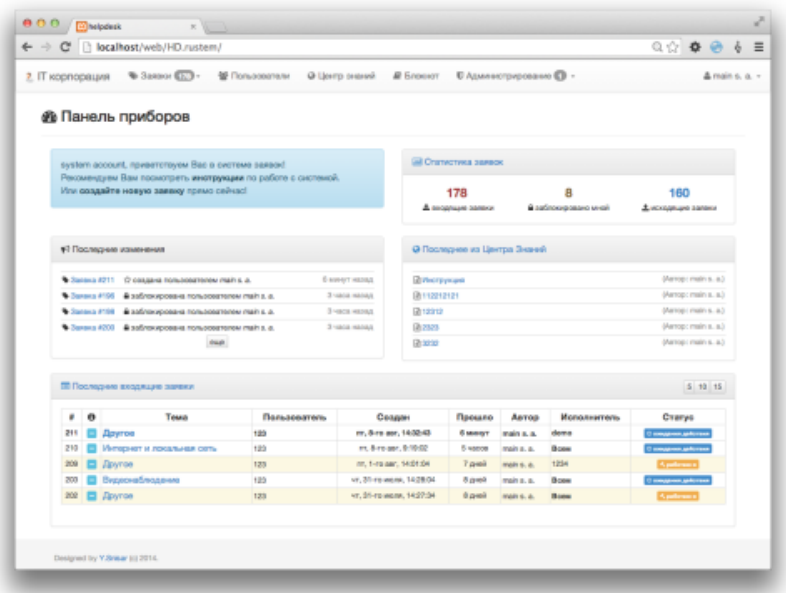

Інтерфейс програми hd.rustem

# **Hesk HelpDesk**

Це безкоштовна helpdesk система для підтримки користувачів написана на PHP.

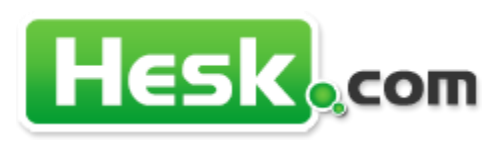

Функціонал програми включає:

Запити від клієнта можуть надходити як з web інтерфейсу, електронної пошти або по телефону

Є трекер заявок, можливо виставляти пріоритети Гнучка система категорій звернень Вбудована база знань для користувачів Підрахунок витраченого часу на обслуговування Гнучка система повідомлень Захист від спаму Звітність

Є версія SaaS. Детально: http://www.hesk.com/

Студентам потрібно інсталювати програмне забезпечення для служб підтримки Servis Desk.(на вибір) та оцінити їх функціонал.

# **Завдання 5**

Студентам потрібно провести аналіз Helpdesk НУВГП у табличній формі

<https://help.nuwm.edu.ua/>

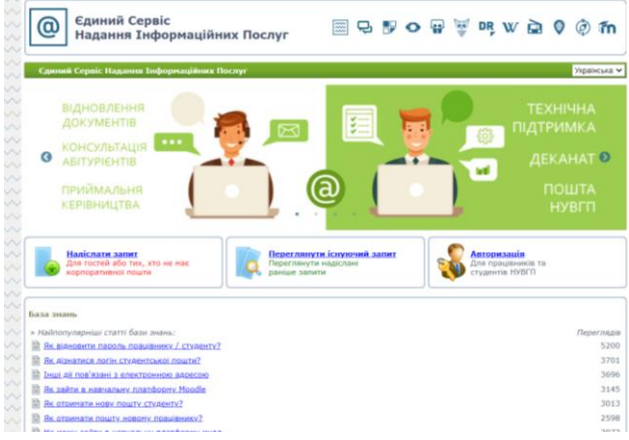

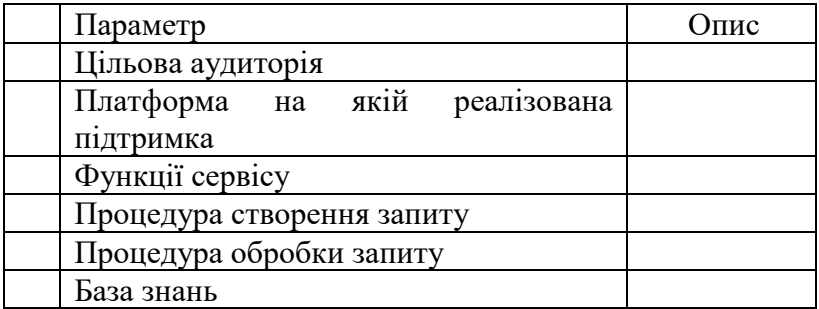

# **Література**

1. Айзексон В. Інноватори: як група хакерів, геніїв та ґіків здійснила цифрову революцію. Київ : Видавництво «Наш формат», 2017. 488 с.

2. Бардаш С. В., Грабчук І. Л. Цифрові технології в сфері бухгалтерського обліку: основні можливості та ризики. *Ефективна економіка.* 2021. № 9. URL: http://www.economy.nayka.com.ua/?op=1&z=9301. DOI: 10.32702/2307-2105-2021.9.18 (дата звернення: 17.05.2022).

3. Вакун О. В., Грабчук І. Л., Захарчук В. В. Адаптивність програмного забезпечення для подання звітності до вимог користувачів. *Modern Economics.* 2019. № 13(2019). С. 49–54. DOI: https://doi.org/10.31521/modecon.V13(2019)-07. URL: https://modecon.mnau.edu.ua/adaptability-of-software-forreporting/ (дата звернення: 17.05.2022).

4. Диба М. І., Гернего Ю. О. Диджиталізація економіки: світовий досвід та можливості розвитку в Україні. *Фінанси України*. 2018. № 7. C. 50–63.

5. Дорошенко О. О., Вашай Ю. В. Розвиток цифрових технологій в управлінні та бухгалтерському обліку в контексті глобальних трендів сучасності. *Фінансова підзвітність суб'єктів господарювання у розвитку громадянського суспільства* : монографія / Віктор Мошинський, Наталія Позняковська, Олеся Міклуха, Олена Дорошенко та ін. Рівне : НУВГП, 2021. С. 19–31.

6. Дульська І. В. Цифрові технології як каталізатор економічного зростання. *Економіка і прогнозування*. 2015. N<sup>o</sup> 2. C. 119–133. URL: http://nbuv.gov.ua/UJRN/econprog\_2015\_2\_11 (дата звернення: 17.05.2022).